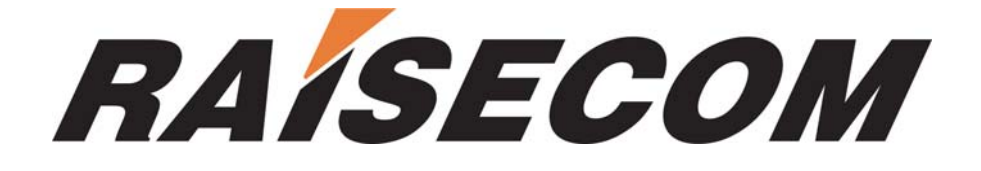

# **RC003COMM (RC004-16) EMS**

## **User Manual**

**RC-A043-V25-050715-EN**

**Beijing Raisecom Science & Technology Co., Ltd. Copyright © 2005 Raisecom Company** 

## **Legal Notices**

**Beijing Raisecom Science & Technology Co., Ltd** makes no warranty of any kind with regard to this manual, including, but not limited to, the implied warranties of merchantability and fitness for a particular purpose. **Beijing Raisecom Science & Technology Co., Ltd** shall not be held liable for errors contained herein or direct, indirect, special, incidental or consequential damages in connection with the furnishing, performance, or use of this material.

#### **Warranty**

A copy of the specific warranty terms applicable to your Raisecom product and replacement parts can be obtained from Service Office.

### **Restricted Rights Legend**

All rights are reserved. No part of this document may be photocopied, reproduced, or translated to another language without the prior written consent of **Beijing Raisecom Science & Technology Co., Ltd.** The information contained in this document is subject to change without notice.

### **Copyright Notices**

Copyright ©2005 Raisecom. All rights reserved.

No part of this publication may be excerpted, reproduced, translated or utilized in any form or by any means, electronic or mechanical, including photocopying and microfilm, without permission in Writing from **Beijing Raisecom Science & Technology Co., Ltd.**

### **Trademark Notices**

#### **RAISECOM** is the trademark of **Beijing Raisecom Science & Technology Co., Ltd.**

Java™ is a U.S. trademark of Sun Microsystems, Inc. Microsoft® is a U.S. registered trademark of Microsoft Corporation. Windows NT® is a U.S. registered trademark of Microsoft Corporation. Windows® 2000 is a U.S. registered trademark of Microsoft Corporation. Windows® XP is a U.S. registered trademark of Microsoft Corporation. Windows® and MS Windows® are U.S. registered trademarks of

Microsoft Corporation.

## **Contact Information**

### **Technical Assistance Center**

The Raisecom TAC is available to all customers who need technical assistance with a Raisecom product, technology or solution. You can communication with us through the following methods:

#### **Add: 1120, Haitai Tower, 229 Fourth North Loop Middle Road, Haidian District,**

**Beijing 100083** 

**Tel: +86-10-82884499 Ext.878 (International Department)**

**Fax: +86-10-82885200, +86-10-82884411** 

#### **World Wide Web**

You can access the most current Raisecom product information on the World Wide Web at the following URL:

[http://www.raisecom.com](http://www.raisecom.com/)

### **Feedback**

Comments and questions about this manual are welcome. Please review the FAQ in the related manual, and if your question is not covered, send email by using the following web page:

<http://www.raisecom.com/en/xcontactus/contactus.htm>.

If you have comments on the EMS specification, instead of the web page above, please send comments to:

[export@raisecom.com](mailto:export@raisecom.com)

We hope to hear from you!

### **CONTENTS**

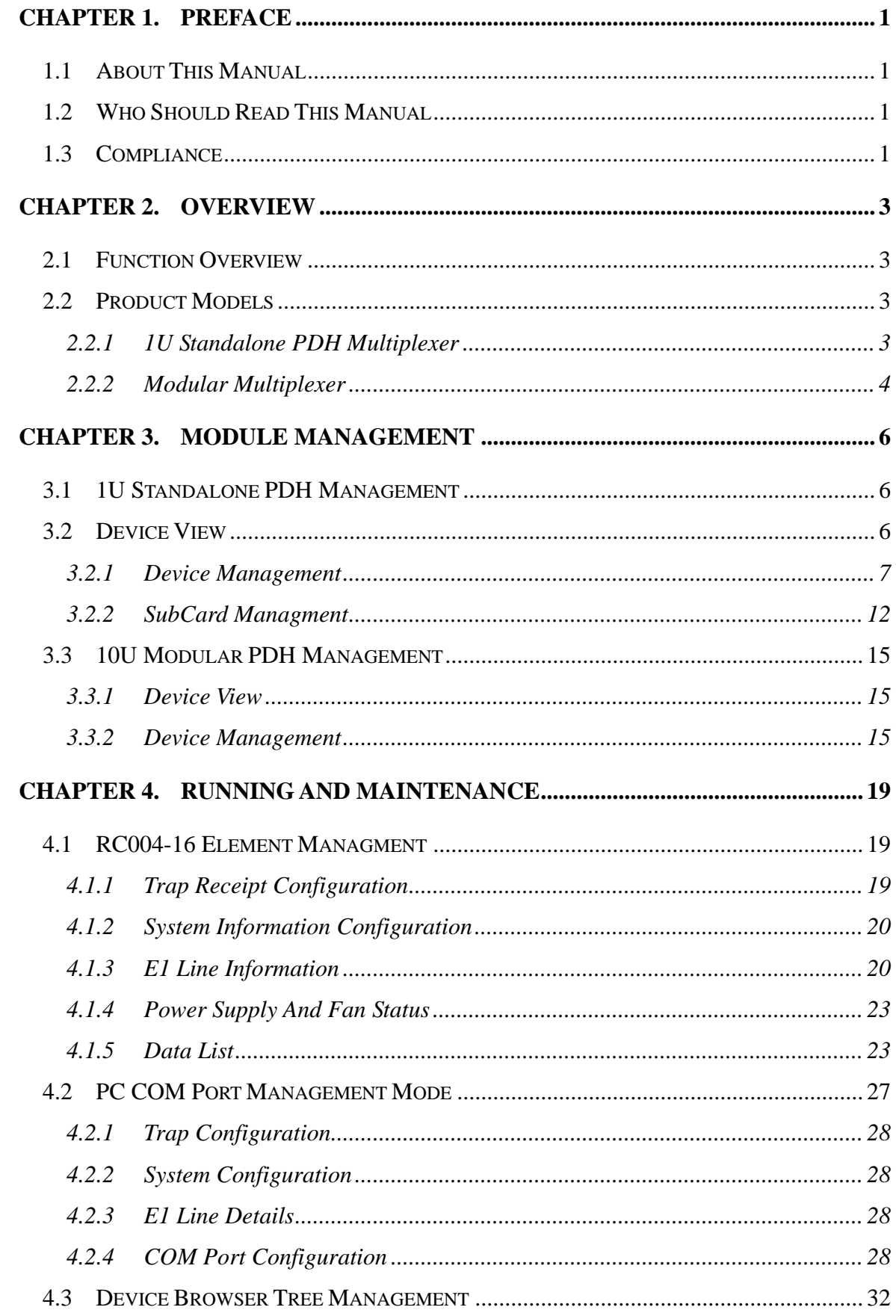

<span id="page-5-0"></span>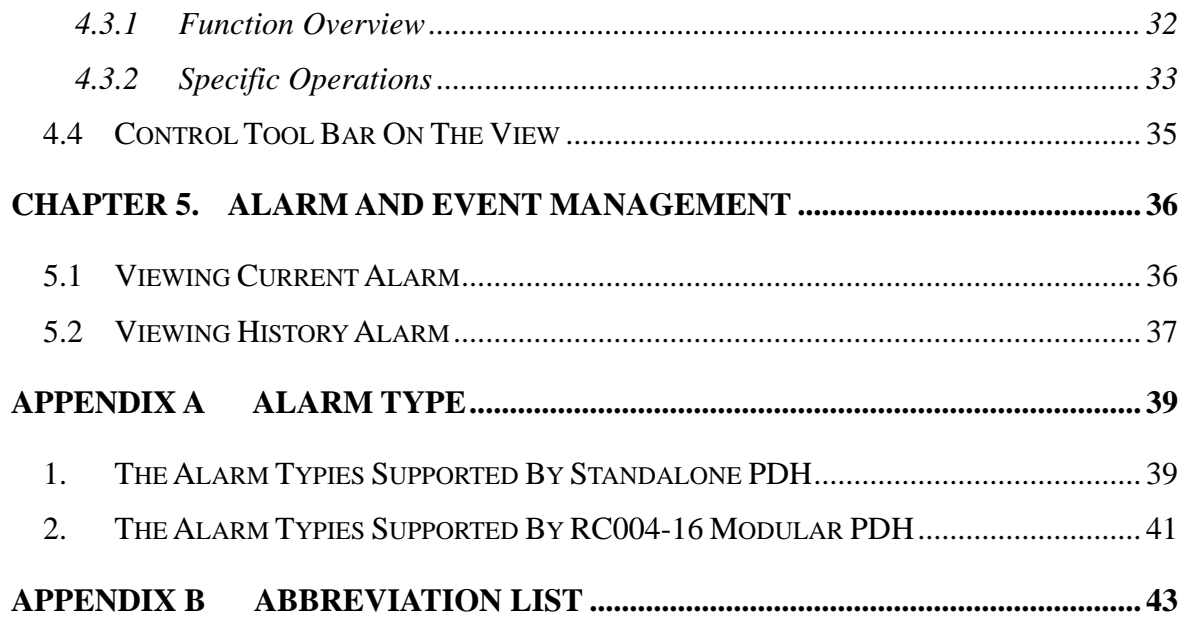

### **Chapter 1. Preface**

#### **1.1 About This Manual**

This manual introduces primary functions of the configuration management software for RC series products.

#### **1.2 Who Should Read This Manual**

Sales and marketing engineers, after service staff and telecommunication network design engineers could use this manual as a valuable reference. If you want to get an overview on features, applications, architectures and specifications of Raisecom RC series integrated access devices, you could find useful information in this manual as well.

#### **1.3 Compliance**

The RC series products developed by Raisecom are strictly complied with the following standards as well as ITU-T, IEEE, IETF and related standards from other international telecommunication standard organizations:

YD/T900-1997 SDH Equipment Technical Requirements - Clock

YD/T973-1998 SDH 155Mb/s and 622Mb/s Technical conditions of optical transmitter module and receiver module

YD/T1017-1999 Network node interface for the Synchronous Digital Hierarchy (SDH)

YD/T1022-1999 Requirement of synchronous digital hierarchy (SDH) equipment function

YD/T1078-2000 SDH Transmission Network Technique Requirements-Interworking of Network Protection Architectures

YD/T1111.1-2001 Technical Requirements of SDH Optical Transmitter/Optical Receiver Modules——2.488320 Gb/s Optical Receiver Modules

YD/T1111.2- 2001 Technical Requirements of SHD Optical Transmitter/Optical Receiver Modules——2.488320 Gb/s Optical Transmitter Modules

YD/T1179- 2002 Technical Specification of Ethernet over SDH

G.703 Physical/electrical characteristics of hierarchical digital interfaces

G.704 Synchronous frame structures used at 1544, 6312, 2048, 8448 and 44 736 kbit/s hierarchical levels

G.707 Network node interface for the synchronous digital hierarchy (SDH)

G.774 Synchronous digital hierarchy (SDH) - Management information model for the network element view

G.781 Synchronization layer functions

G.783 Characteristics of synchronous digital hierarchy (SDH) equipment functional blocks

<span id="page-7-0"></span>G.784 Synchronous digital hierarchy (SDH) management

G.803 Architecture of transport networks based on the synchronous digital hierarchy (SDH)

G.813 Timing characteristics of SDH equipment slave clocks (SEC)

G.823 The control of jitter and wander within digital networks which are based on the 2048 kbit/s hierarchy

G.825 The control of jitter and wander within digital networks which are based on the synchronous digital hierarchy (SDH)

G.826 End-to-end error performance parameters and objectives for international, constant bit-rate digital paths and connections

G.828 Error performance parameters and objectives for international, constant bit-rate synchronous digital paths

G.829 Error performance events for SDH multiplex and regenerator sections

G.831 Management capabilities of transport networks based on the synchronous digital hierarchy (SDH)

G.841 Types and characteristics of SDH network protection architectures

G.842 Interworking of SDH network protection architectures

G.957 Optical interfaces for equipments and systems relating to the synchronous digital hierarchy

G.691 Optical interfaces for single channel STM-64 and other SDH systems with optical amplifiers

G.664 Optical safety procedures and requirements for optical transport systems

I.731 ATM Types and general characteristics of ATM equipment

I.732 ATM Functional characteristics of ATM equipment

IEEE 802.1Q Virtual Local Area Networks (LANs)

IEEE 802.1p Traffic Class Expediting and Dynamic Multicast Filtering

IEEE 802.3 CSMA/CD Access Method and Physical Layer Instruction

### **Chapter 2. Overview**

#### <span id="page-8-0"></span>**2.1 Function Overview**

**RC003COMM (RC004-16) Element Management System (EMS)** provides GUI for device management. A device view generated by the EMS is identical with appearance of the real device. In addition, that view could truly reflect current status of the device, so you can monitor and maintain the device in a centralized and quick way.

**RC003COMM (RC004-16) EMS** enables you to manage RC003 standalone 1U PDH and RC004-16 Modular PDH.

**RC003COMM (RC004-16) EMS** supports two management modes. The first mode enables you to manage devices connected to COM ports on a PC through the Agent software running on the PC. At present, you can manage up to 16 COM ports in this mode, and each port can connect 1 to 40 devices depending on the type of those connected devices. The manageable devices in this mode cover 1U standalone PDH. The second mode enables you to manage PDH modules through the Agent software running on the RC004-16 NMS master control card which is plugged in Slot 0 of Chassis 1. Slot 1 to 15 could be used to insert PDH modules. One Agent software could manage up to 4 10U big chassis.

#### **2.2 Product Models**

#### **2.2.1 1U Standalone PDH Multiplexer**

*Standalone PDH Product Model Number and Product Model Identification Table:* 

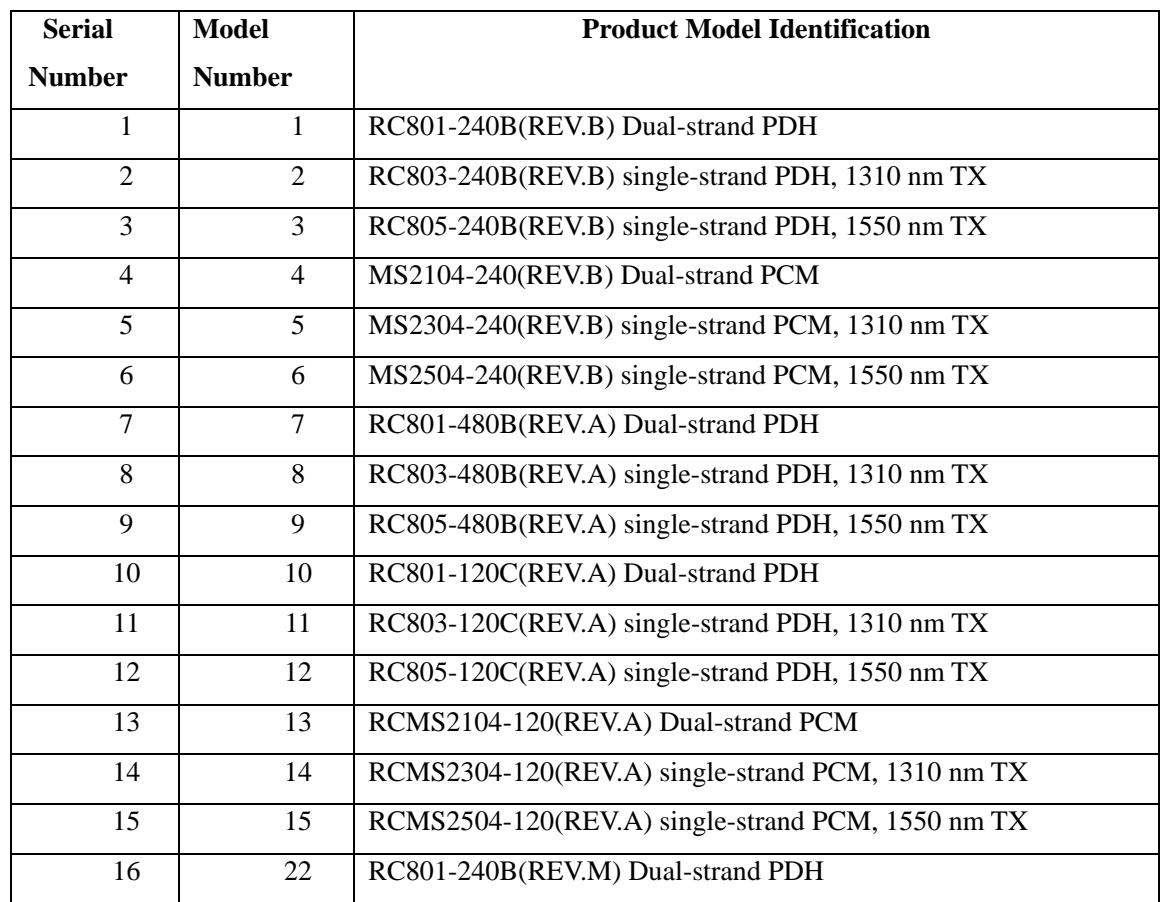

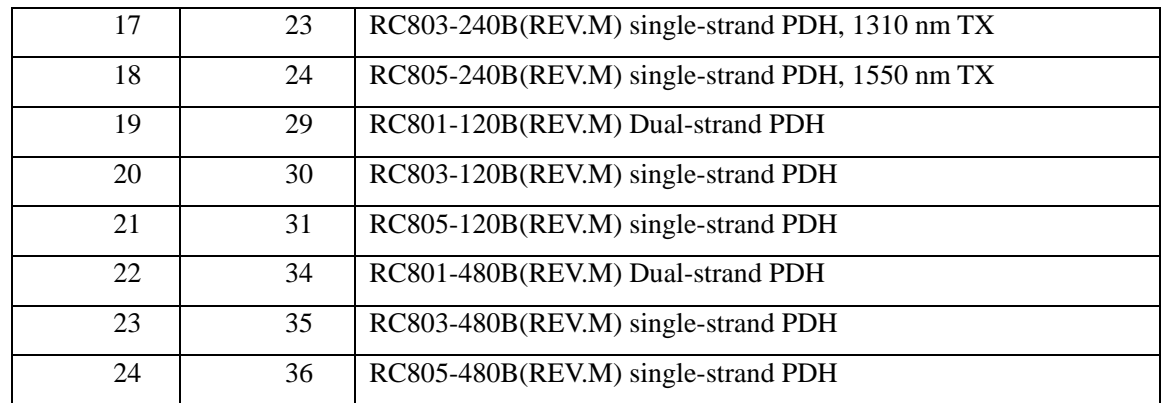

#### **2.2.2 Modular Multiplexer**

*RC004-16 Product Model Number and Product Model Identification Table:*

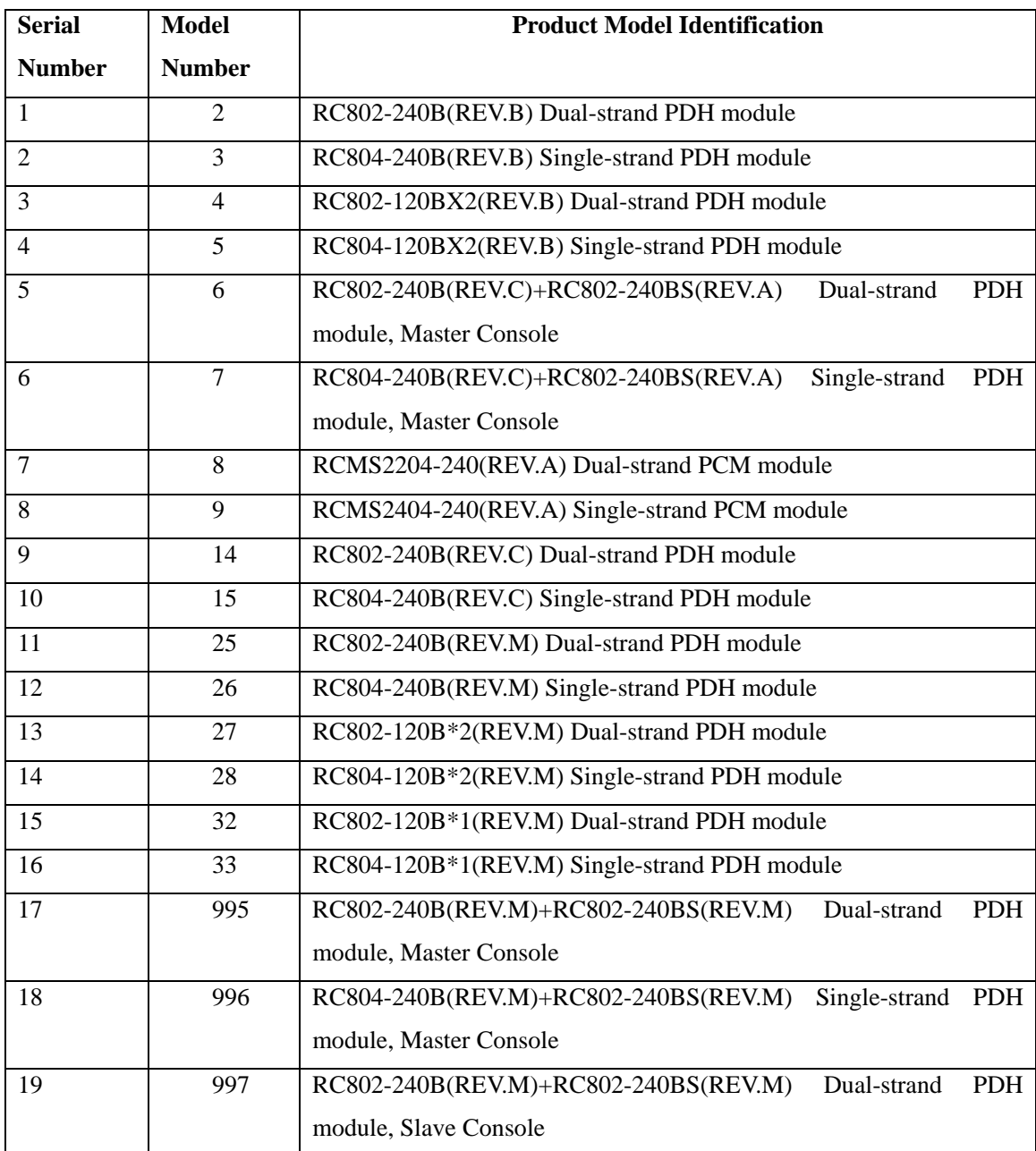

<span id="page-10-0"></span>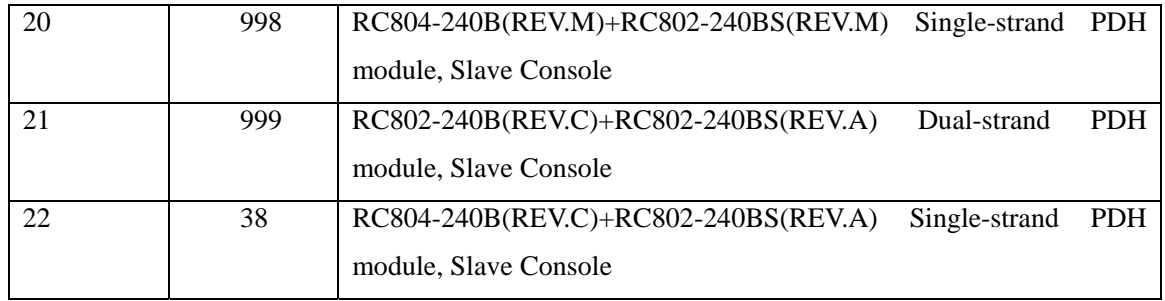

### **Chapter 3. Module Management**

#### <span id="page-11-0"></span>**3.1 1U Standalone PDH Management**

The following section provides instruction on management of local and remote devices by taking RC805-240B (REV.M) as example.

#### **3.2 Device View**

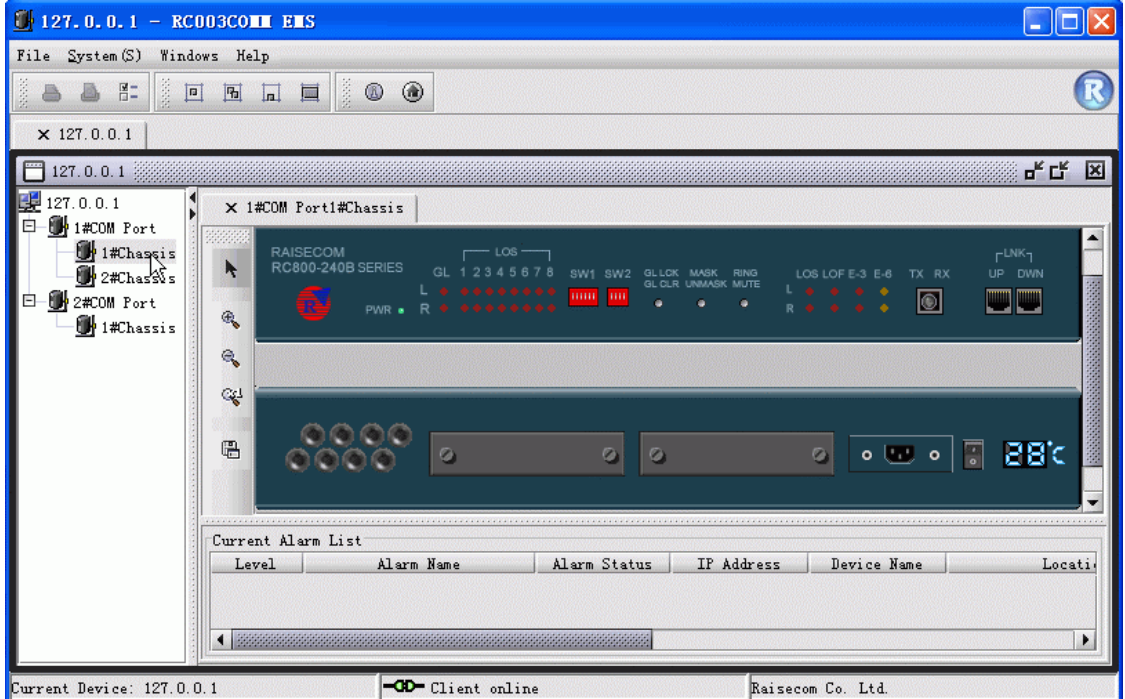

*Figure 3-1 The Device View of Standalone PDH* 

As the figure shows above, double click a chassis node beneath the Chassis tree on left side of the window, and the views for front panel and rear panel of this device will appear in the tab page on right.

If some a device view has already opened with several other ones, you can access this view simply by double clicking the relevant tab, and the tab will bulge for displaying the desired view as figure 3-2 shows.

|                                             | X 1#COM Port1#Chassis                | X 1#COM Port2#Chassis                                                     | X 3#COM Port1#Chassis                                                                                |                                                                                   |
|---------------------------------------------|--------------------------------------|---------------------------------------------------------------------------|----------------------------------------------------------------------------------------------------|-----------------------------------------------------------------------------------|
| 88888<br>R                                  | <b>RAISECOM</b><br>RC800-240B SERIES | $LOS -$<br>GL.<br>2345678<br>SW1 SW2<br>$L + + + + + + + + +$<br>1000 100 | LOS LOF E-3 E-6<br>GL LCK MASK<br><b>RING</b><br>GL CLR UNMASK MUTE<br><b>Lee e d</b><br>٠<br>٠<br>۰ | $\rightarrow$<br>r <sub>LNK1</sub><br>UP DWN<br>TX RX<br>نستا است<br>$\circ$<br>٠ |
| $\mathcal{R}_{\mathbf{v}}$<br>$\mathcal{A}$ | PWR .                                | $R + + + + + + + +$                                                       | <b>R + + +</b>                                                                                       |                                                                                   |
| 噿                                           |                                      |                                                                           |                                                                                                    |                                                                                   |
| $\mathbb{B}$                                |                                      | $^{\circ}$                                                                | Ø)<br>$\circ$                                                                                        | 28 c<br>$\overline{\phantom{a}}$<br>$\circ$ late<br>$\circ$                       |

*Figure 3-2 The Device View Tabs* 

#### **3.2.1 Device Management**

Right click on the front panel or rear panel of selected device, a menu listing several commands will popup as follows:

| RAISECOM<br>RC800-240B SERIES<br>$PWR$ $\bullet$ | $LoS$ –<br>GL 12345678<br>$\overline{a}$ . The concept of $\overline{a}$<br>$R + 4 + 4 + 4 + 4 +$<br>Interface Info | SW1 SW2<br>000 00 | GL LCK MASK<br><b>RING</b><br>GL CLR UNMASK MUTE<br>٠<br>٠ | LOS LOF $E-3$ $E-6$<br><b>R &amp; &amp; &amp; &amp;</b> | r LNK <sub>7</sub><br>TX RX<br><b>DWN</b><br>UP.<br>$\bullet$ |
|--------------------------------------------------|----------------------------------------------------------------------------------------------------|-------------------|------------------------------------------------------------|---------------------------------------------------------|---------------------------------------------------------------|
|                                                  | Config<br>Loop Test                                                                                                 |                   |                                                            |                                                         |                                                               |
|                                                  | Refresh                                                                                                    |                   |                                                            |                                                         |                                                               |
|                                                  | Remote Device                                                                                                    | ø                 | ø                                                          | m<br>o B.L                                              | PBic<br>$\circ$                                               |
|                                                  | Save Config<br>Clear Config                                                                                         |                   |                                                            |                                                         |                                                               |

*Figure 3-3 The right click menu* 

#### **3.2.1.1 Interface Information**

Select [**Interface Info**] from the right click menu, a configuration dialog box similar to figure 3-4 will popup. It provides access to the information like LOS Status, LOF Status, Loop Status and so on.

|           |              |    | Device Type RC805-240B (REV. M) |                   |        |        |                        |            |
|-----------|--------------|----|---------------------------------|-------------------|--------|--------|------------------------|------------|
| Desc      |              |    |                                 |                   |        |        |                        |            |
|           |              |    | Loc Int Int LOS Status          | <b>LOF</b> Status | $E-3$  | $E-6$  | Fiber Port Loop Status |            |
|           | Local $0pt1$ |    | Normal                          | Normal            | Normal | Normal | Open                   | Remote Out |
| Local E1  |              |    |                                 |                   |        |        |                        |            |
| Local E1  |              | 2  |                                 |                   |        |        |                        |            |
| Local E1  |              | B. |                                 |                   |        |        |                        |            |
| Local E1  |              | 4  |                                 |                   |        |        |                        |            |
|           | Remote Opt 1 |    |                                 |                   |        |        |                        |            |
| Remote E1 |              | 1  |                                 |                   |        |        |                        |            |
| Remote E1 |              | 2  |                                 |                   |        |        |                        |            |
| Remote E1 |              | 3  |                                 |                   |        |        |                        |            |
| Remote E1 |              | 4  |                                 |                   |        |        |                        |            |

*Figure 3-4 The Interface Information dialog box* 

The Interface Information dialog box launched from the front panel of this device only displays information of E1 lines within basic subsystems other than displaying that of expansion cards. When you launch this dialog box from per subcard, that information would be displayed.

#### **3.2.1.2 Configuration**

Select [**Config**] from the right click menu, a **Config Management** dialog box similar to figure 3-5 will appear.

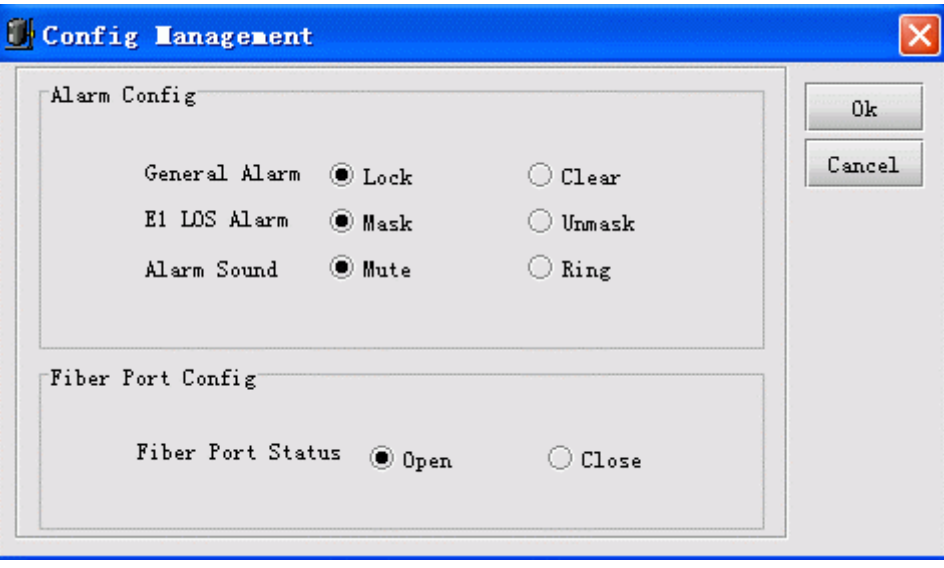

*Figure 3-5 The Config Management interface* 

#### **3.2.1.3 Loop Test**

Select [**Loop Test**] from the right click menu, a **Config Management** dialog box similar to figure 3-6 will appear.

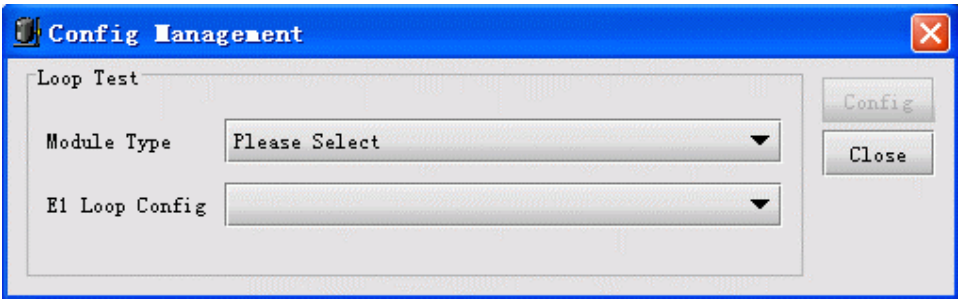

*Figure 3-6 The Loop Test interface* 

To perform loop test, do the following:

Step 1. Select the module type to be configured.

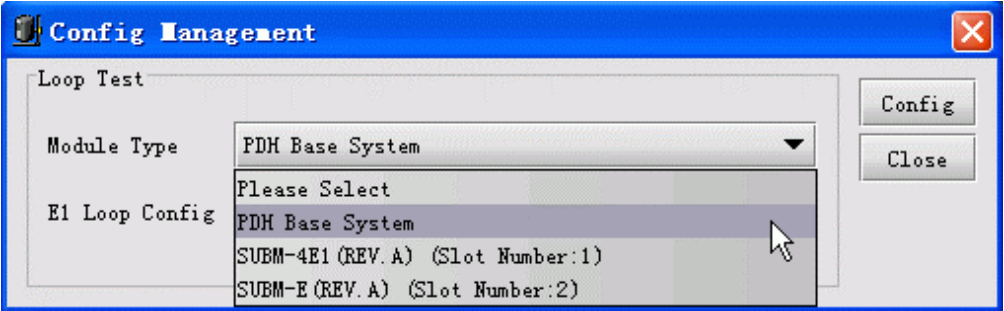

*Figure 3-7 The Loop Test configuration procedure* 

**Note**: When this item is not configured, the [**Config**] button will be disable.

After you select a module type, its relevant E1 Line will appear in the **E1 Loop Config** drop down menu. In this way, the [**Config**] button is enable.

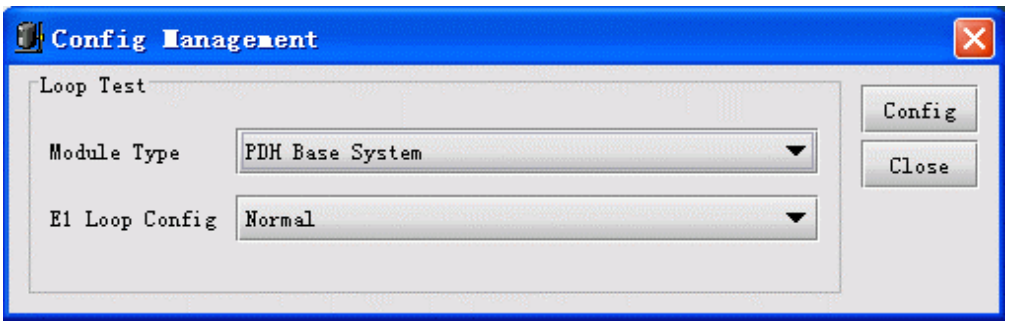

*Figure 3-8 The Loop Test configuration procedure* 

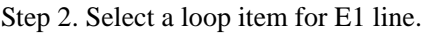

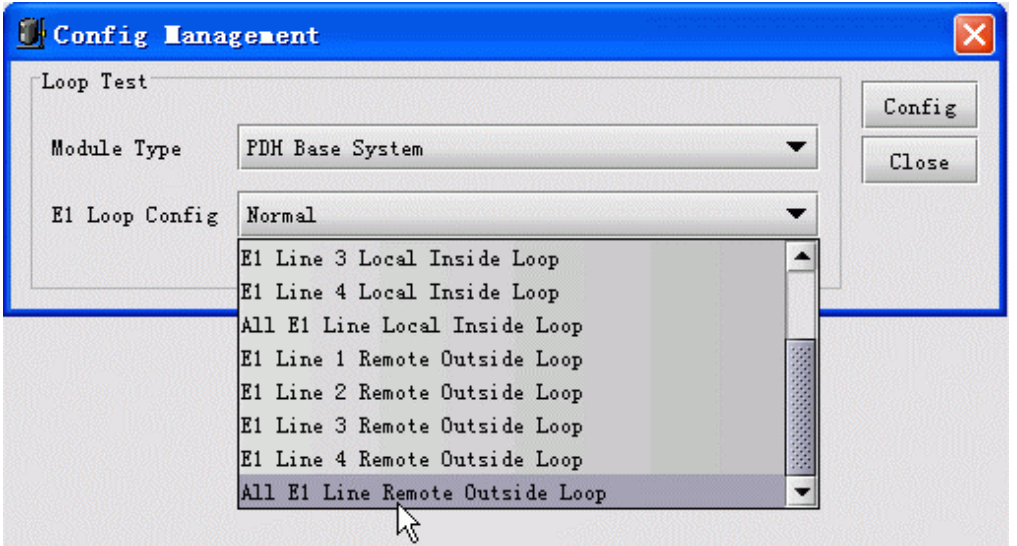

*Figure 3-9 The Loop Test configuration procedure* 

Step 3. Click [**Config**] to apply the configuration.

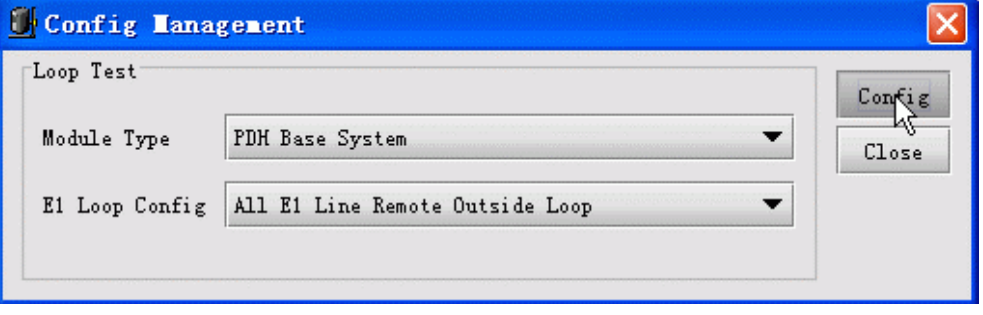

*Figure 3-10 The Loop Test configuration procedure* 

Step 4. When you complete configuration, click [**Close**] button to exit this dialog box.

**Note**: The "Loop Test" configuration window for RCMS Ethernet Multiplexer is differing from the above one. It can be used for configuring more than one line looping simultaneously. The following graph is an example of that window:

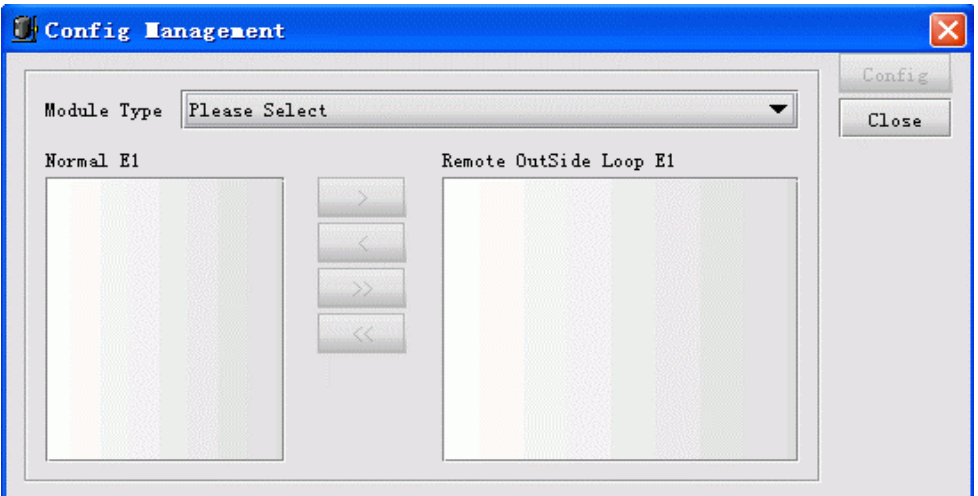

*Figure 3-11 The Loop Test interface of RCMS-2000 Device* 

To perform configuration, do the following:

Step 1. Select the module type to be configured.

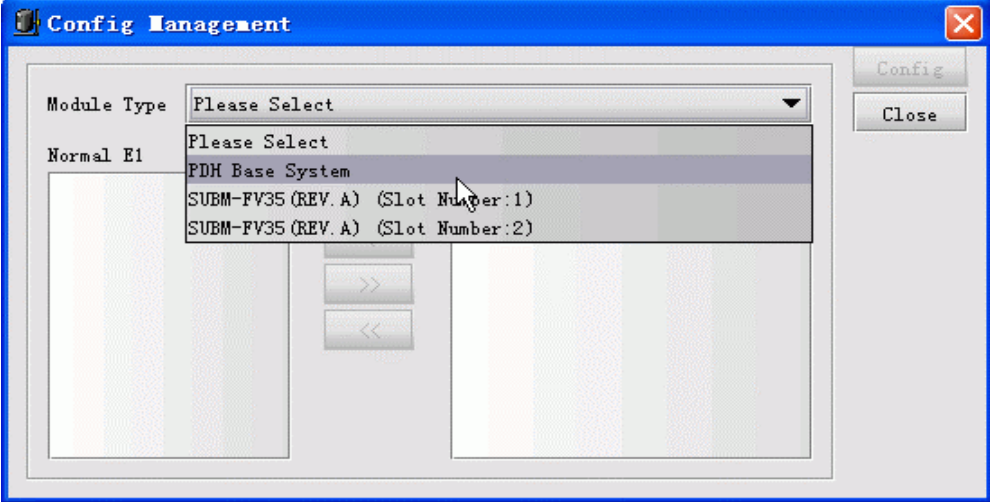

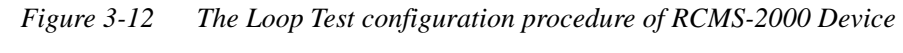

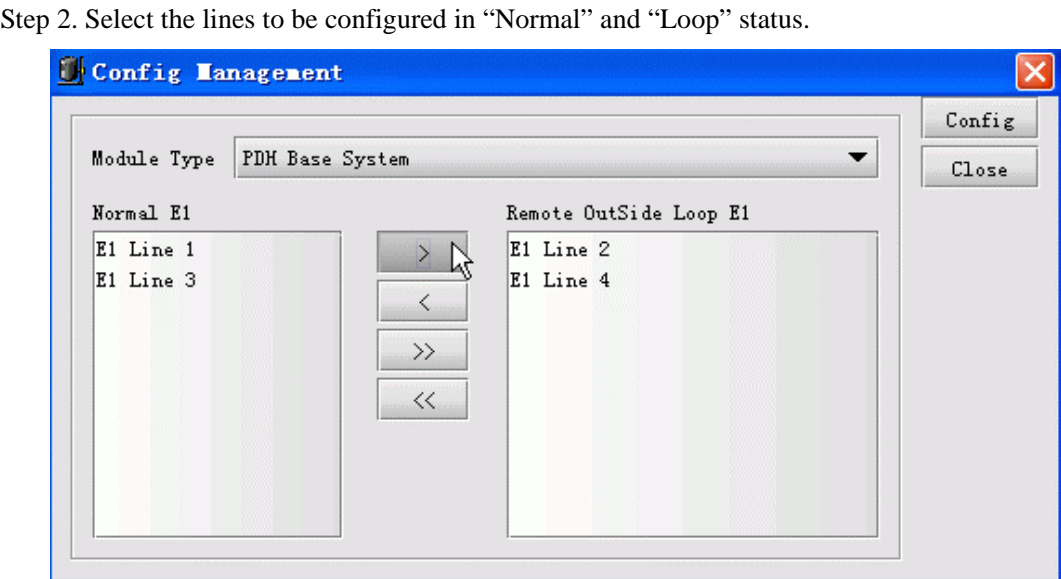

*Figure 3-13 The Loop Test configuration procedure of RCMS-2000 Device* 

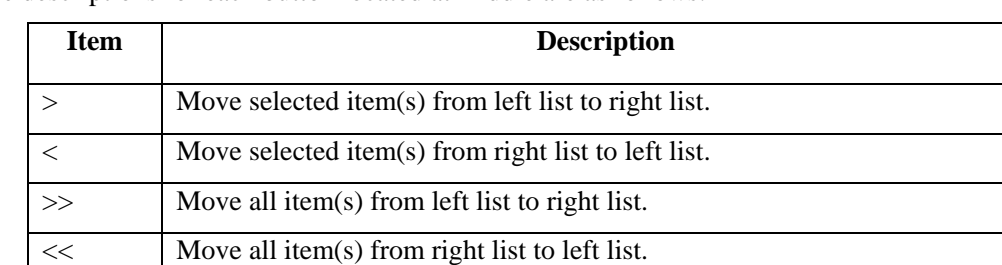

<span id="page-16-0"></span>The descriptions for each button located at middle are as follows:

Step 3. Configure Loop or Normal settings for the E1 line.

Step 4. Click [**Close**] button to exit this dialog box when you complete configuration.

#### **3.2.1.4 Refreshing**

Select [**Refresh**] from the right click menu to perform refresh operation, the current device view will change to display in latest state accordingly. When Trap messages from the device cannot be received appropriately, this operation is useful for user to monitor real-time status of that device timely.

#### **3.2.1.5 Opening Remote Device View**

Select [**Remote Device**] from the right click menu on device view to open the remote device view.

You will see a message prompting "*Remote Device Offline!*" when selected remote device is not connected.

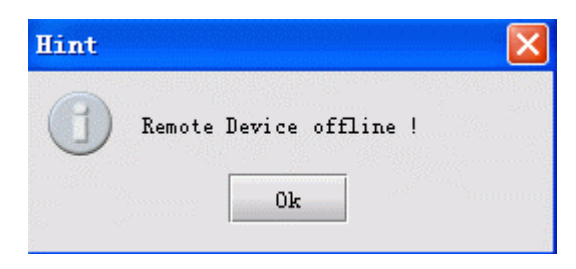

*Figure 3-14 The Hint message* 

#### **3.2.1.6 Saving Configuration**

This function is only available in standalone PDH of REV.M version.

Select [**Save Config**] from the right click menu to apply configuration for this device. When restarted after power off, the device will resume to its previously saved configuration automatically. For example, when enable the "Alarm Sound Output" feature and perform "Save Config" operation, after you turn off the device and restart it, the "Alarm Sound Output" item will be still in enable state.

#### **3.2.1.7 Clearing Configuration**

This function is only available in standalone PDH of REV.M version.

Select [**Clear Config**] from the right click menu to perform clearance operation. The device will not perform reconfiguration after restarting once time, and will resume to settings preconfigured at factory.

#### **3.2.1.8 Refreshing Chassis Temperature**

Double click the temperature icon presented on rear panel view. The temperature value of current device will update simultaneously, as the figure shows below:

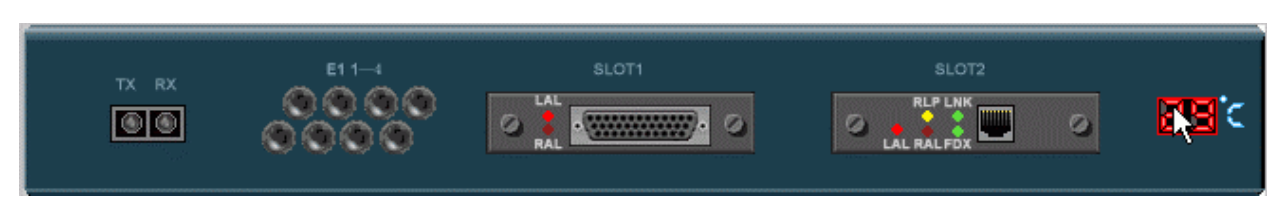

*Figure 3-15 Refreshing chassis temperature* 

#### **3.2.2 SubCard Managment**

#### **3.2.2.1 Basic Information**

The device with expansion slot(s) currently supports 4 kinds of expansion cards. They are:

9 *Expansion Card Model Table* 

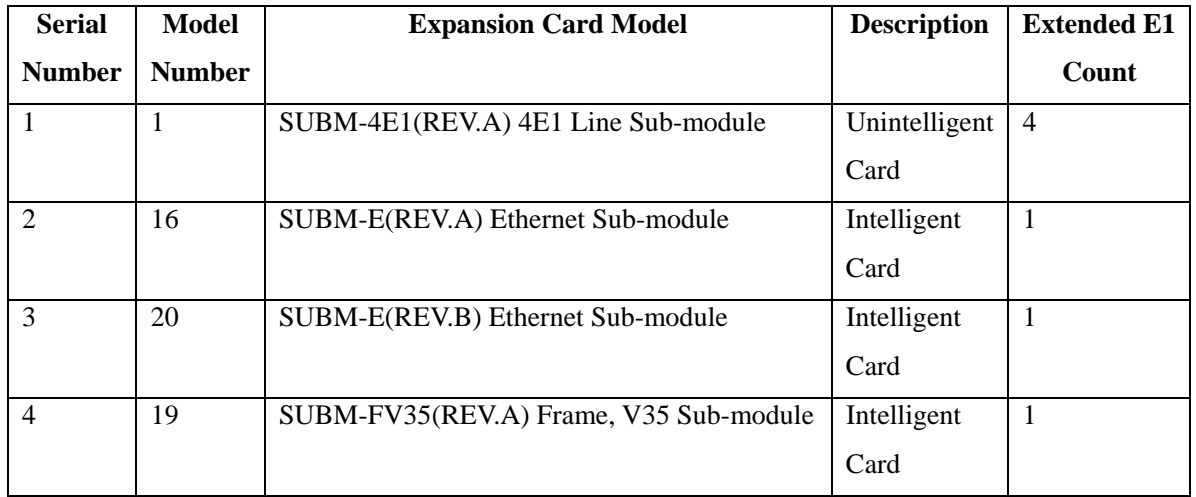

The extended E1 Line number may be varying when plugging different expansion cards into expansion slots. The corresponding relationships between them are as follows:

#### 9 *Corresponding Relationship (between Extended E1 Line number of expansion card and slot number where the expansion card resides) Table*

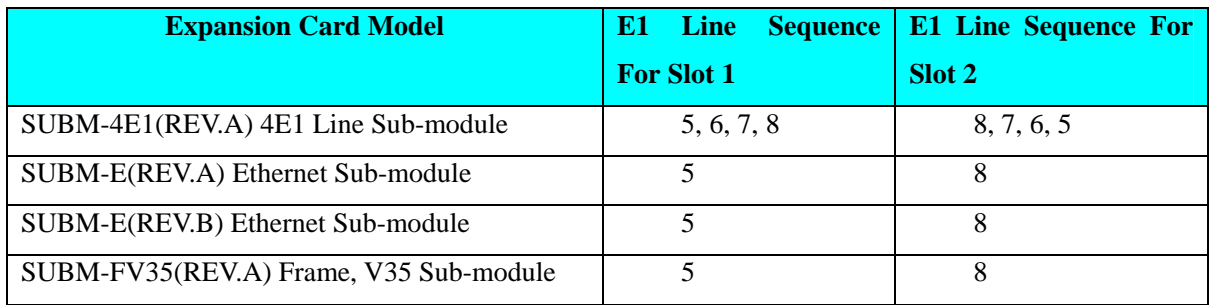

9 *Expansion Card View* 

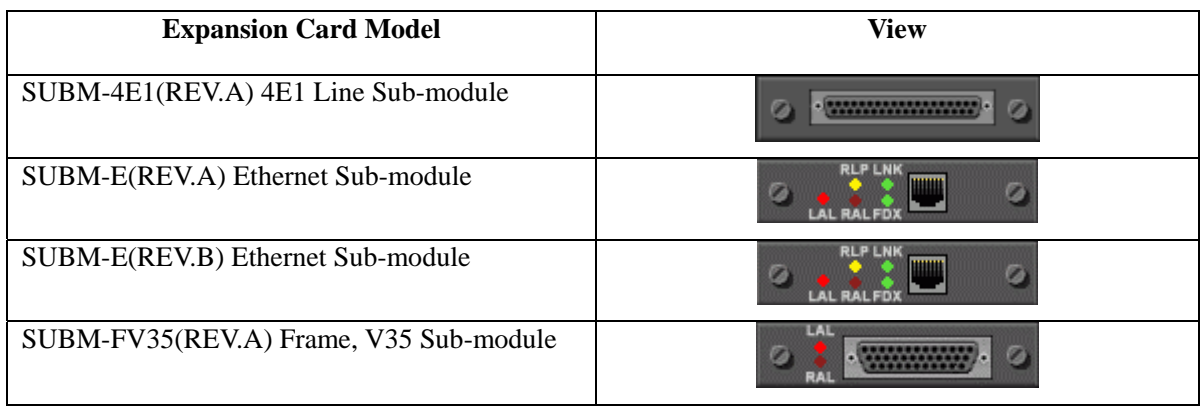

#### 9 **Indicator Description**

*SUBM-E Indicator Table* 

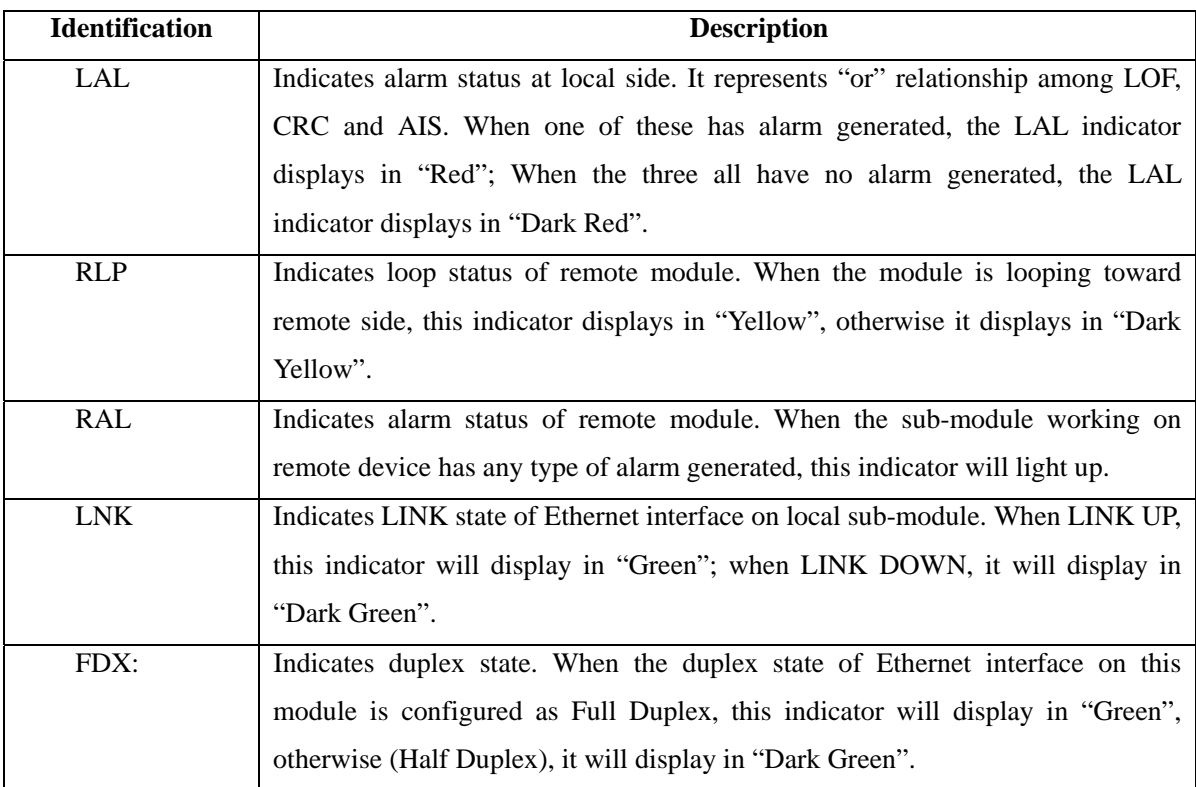

#### *SUBM-FV35 Indicator Table*

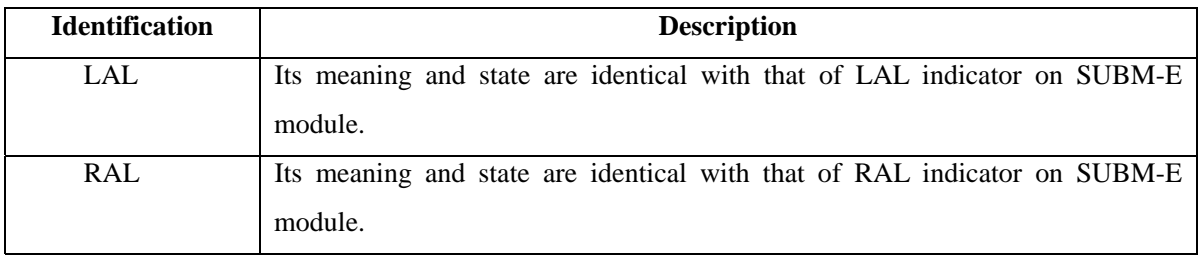

#### **3.2.2.2 Subcard Operation**

Select a card and right click, a menu shown in following figure will popup:

<span id="page-19-0"></span>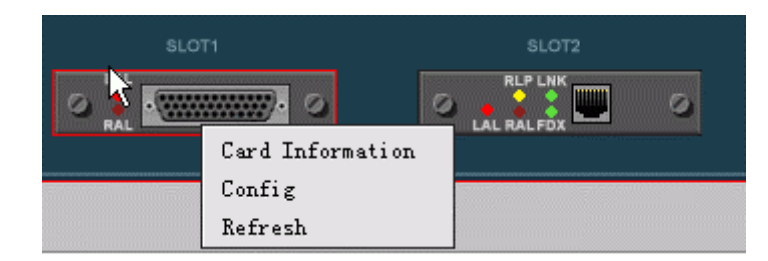

*Figure 3-16 The right click menu available on the expansion card* 

Select [**Card Information**] item, a window similar to following figure will popup:

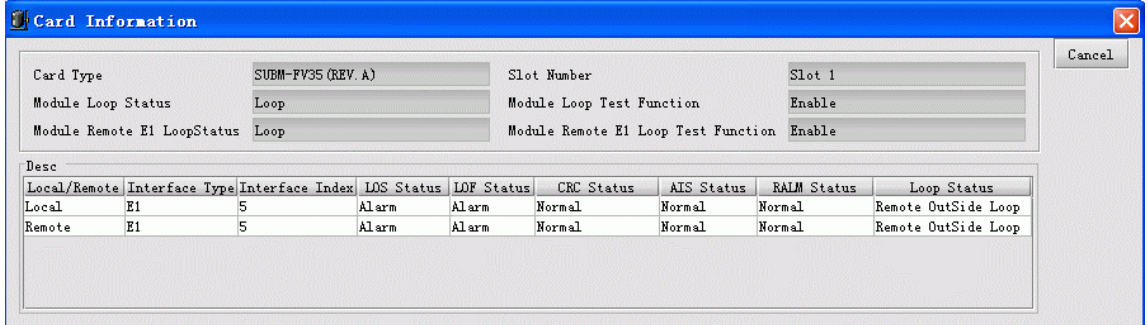

*Figure 3-17 The Card Information dialog box* 

Select [**Config**] item, a window similar to following figure will popup:

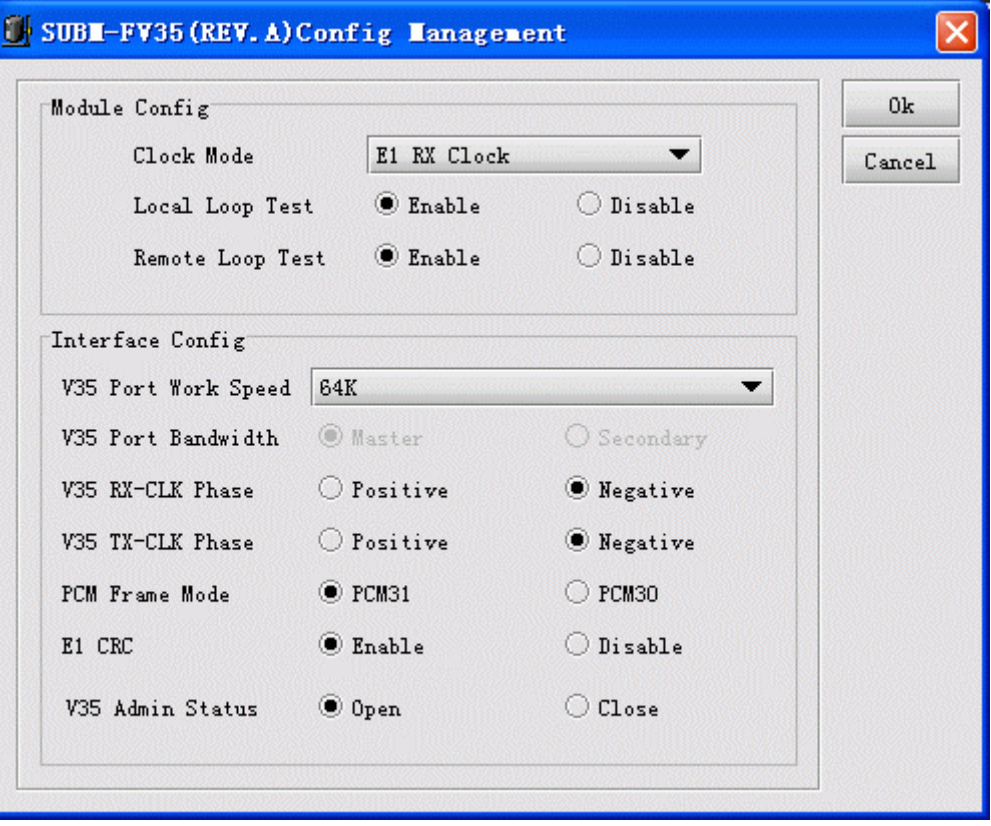

*Figure 3-18 The Config Management dialog box for expansion subcard* 

Select [**Refresh**] item, the card type and indicators on this card for current device presented on the view will change simultaneously.

### **3.3 10U Modular PDH Management**

#### **3.3.1 Device View**

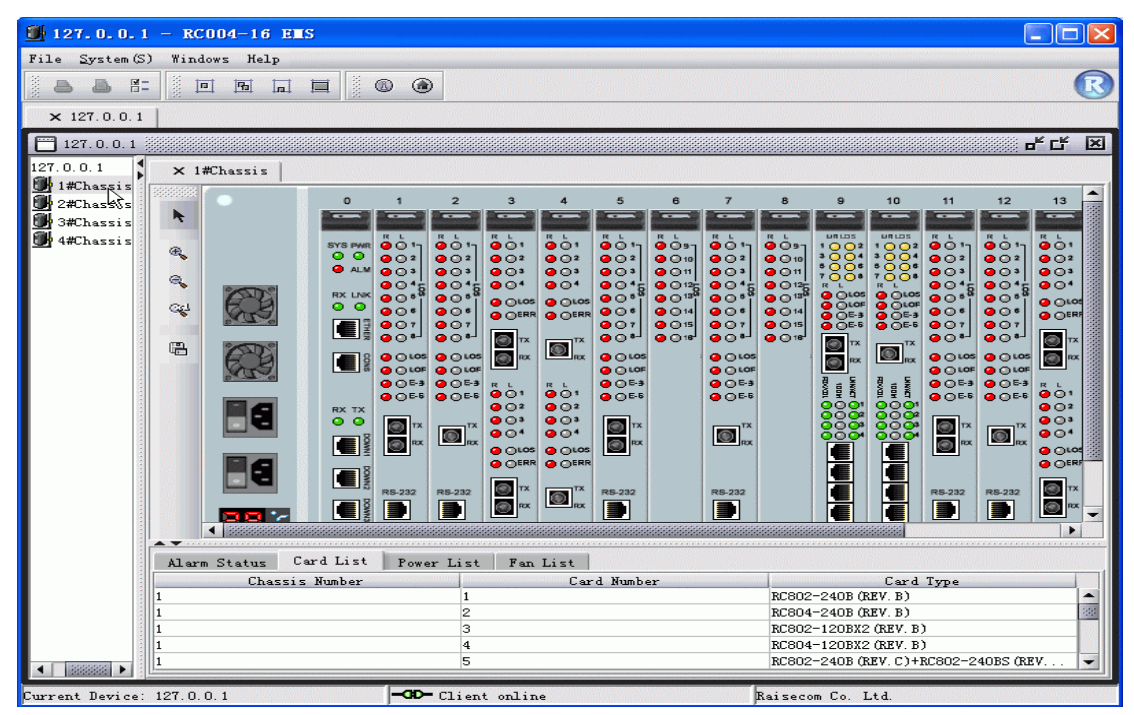

*Figure 3-19 The Device View of RC004-16 device* 

Double click a node beneath the chassis tree on right to open the corresponding device view for a particular chassis.

If some a chassis view has already opened, when double clicking this node, the relevant tab will bulge for displaying the device view.

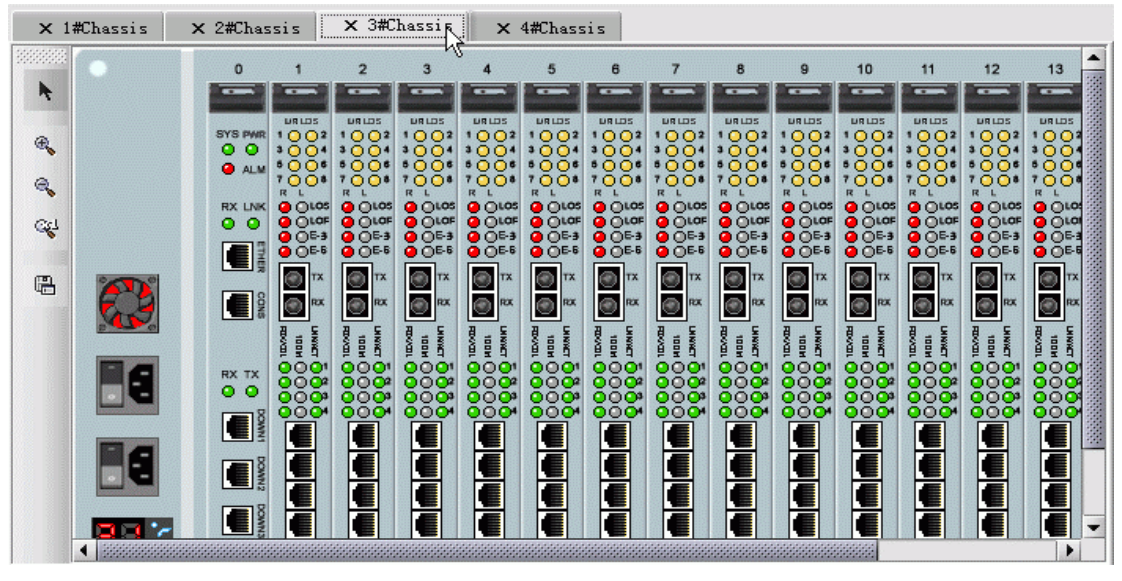

*Figure 3-20 The Device view tabs* 

#### **3.3.2 Device Management**

#### **3.3.2.1 Operations On Master Control Card**

The Master Control Card resides in the slot 0 of the first chassis. Select the master control card and

right click, a menu similar to the following will appear:

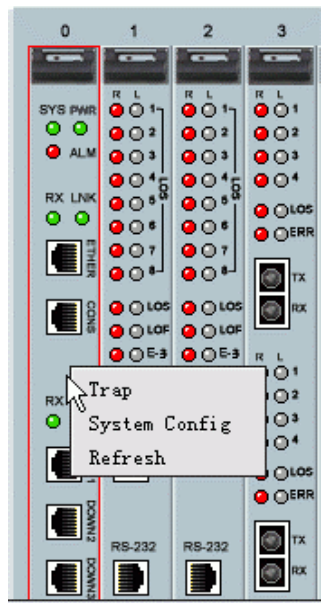

*Figure 3-21 The right click menu available on the master control card* 

The "Trap" and "System Config" item are also available from the menu bar on top of the EMS window. See relevant description in this manual for details.

Selecting "Refresh" item will refresh the state of ALM indicator on master control card. The ALM indicator is used to identify if there has alarms generated on the current chassis. If there are, the indicator will present "red", otherwise it will be in "gray". The alarm indicator will take effective only in case you configure the Chassis Alarm item to be enabled in "System Config".

#### **3.3.2.2 Operations On PDH Module**

The following section provides instruction on operations for modular PDH by taking RC804-120B\*2(REV.M) as example. The panel of RC804-120B\*2(REV.M) comprises two parts, the Up PDH and Down PDH.

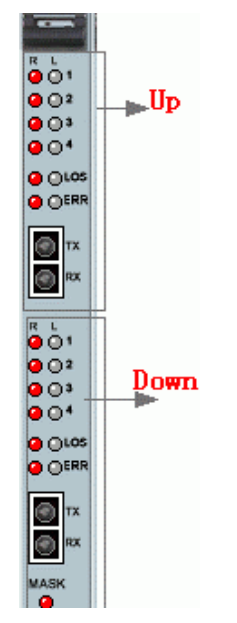

*Figure 3-22 The demonstration of PDH module* 

Select a card from the slots labeled from 1 to 15 on RC004-16 chassis, a menu similar to the following will appear:

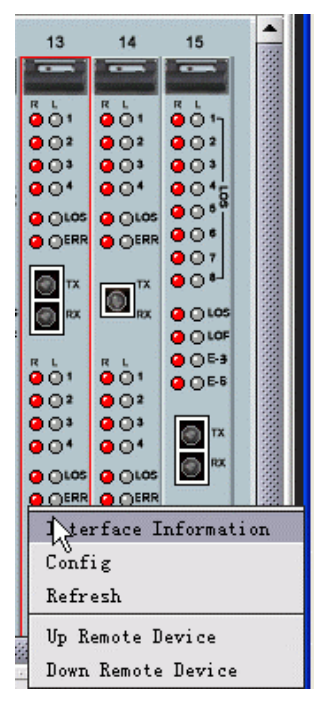

*Figure 3-23 The right click menu available on the PDH module* 

#### **3.3.2.2.1 Interface Information**

Select [**Interface Information**] from the right click menu, a window similar to following figure will popup.

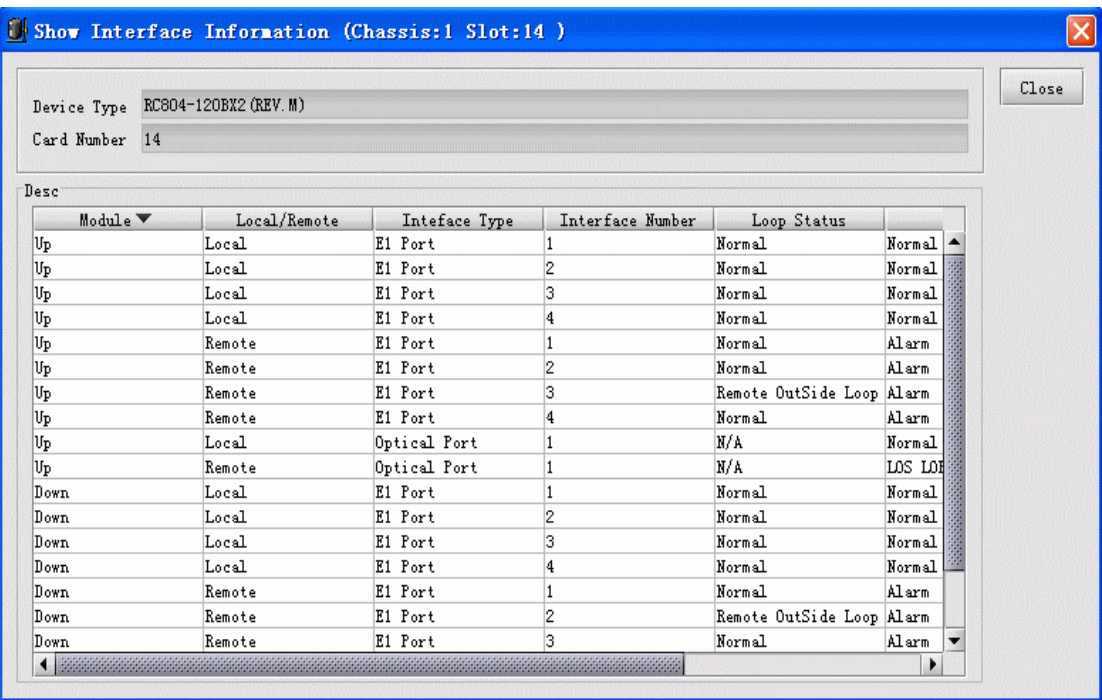

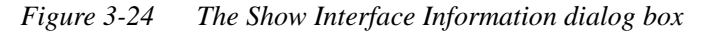

Where the Desc table at lower section of this window displays a list of information for selected card,

<span id="page-23-0"></span>which include Module (Up or Down), Local/Remote, Interface Type (E1 port or Optical Port), Loop Status and Alarm Status and so forth.

#### **3.3.2.2.2 Cofiguration**

Select [**Config**] from the right click menu, a configuration window similar to following figure will popup.

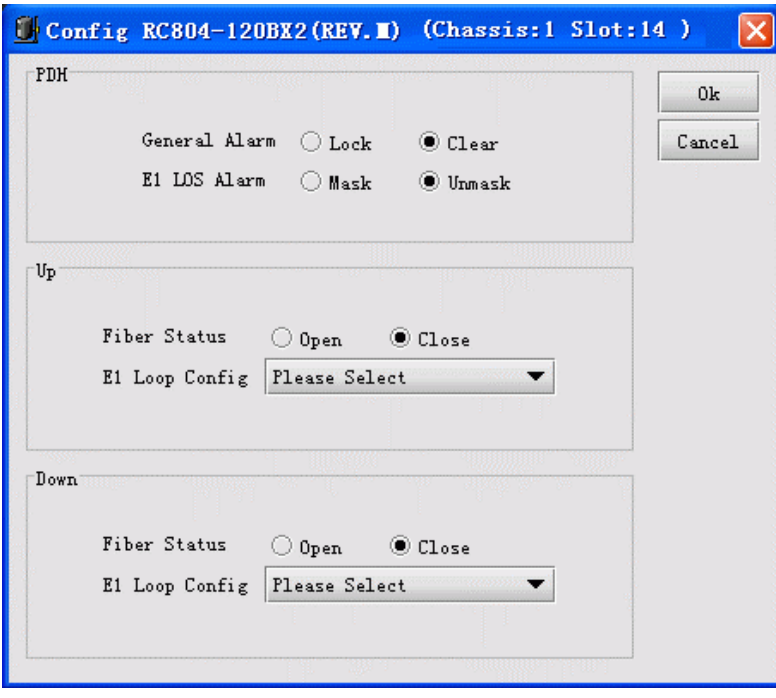

*Figure 3-25 The Config interface* 

#### **3.3.2.2.3 Refreshing**

Select [**Refresh**] from the right click menu to perform refresh operation, the current card view will change to display in latest state accordingly. This operation is very useful for user to observe device's alarm indicator real-timely when the system cannot receive Trap messages from that device properly.

#### **3.3.2.2.4 Up Remote PDH Device**

Select [**Up Remote Device**] from the right click menu to open the view for remote 1U device(s) connected to the optical port of up remote PDH module.

#### **3.3.2.2.5 Down Remote PDH Device**

Select [**Down Remote Device**] from the right click menu to open the view for remote 1U device(s) connected to the optical port of down remote PDH module.

### **Chapter 4. Running And Maintenance**

#### <span id="page-24-0"></span>**4.1 RC004-16 Element Managment**

The main view of RC004-16 EMS looks like the following graph.

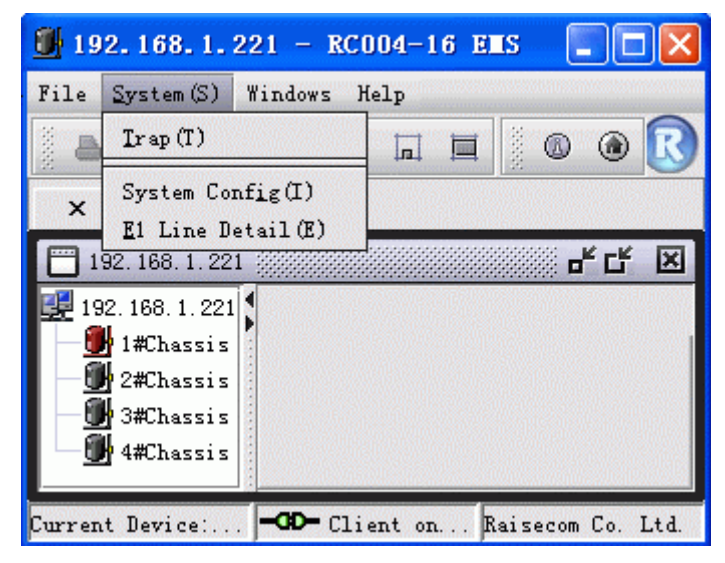

*Figure 4-1 The System Menu* 

#### **4.1.1 Trap Receipt Configuration**

Select [**System**] in menu bar on top of the **EMS** window, and select the [**Trap**] item, a configuration dialog box similar to following figure will popup.

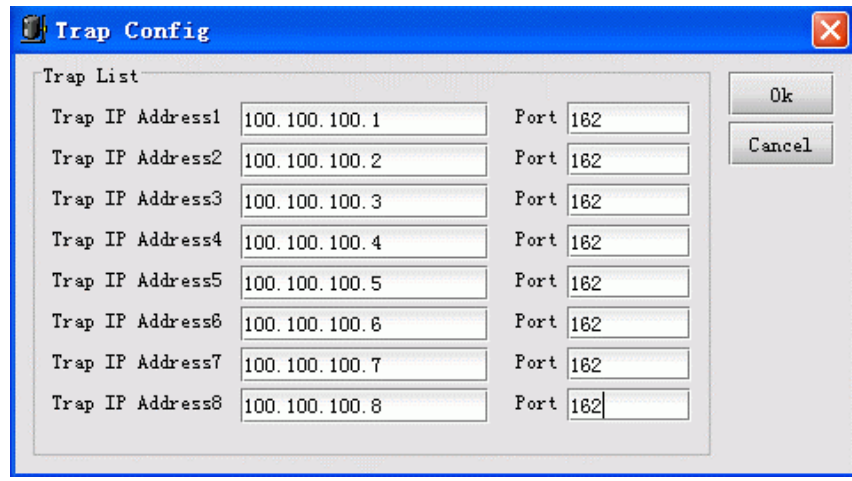

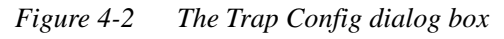

From this interface, you can view and modify target address and port number configured for device proxy software when sending alarm notification. Generally, the port number is set to 162. You have to set the IP address of the host where network management software runs as Trap IP Address at least, otherwise the network management software could not receive alarms from devices managed by the proxy software appropriately. The system now allows you configuring up to 8 alarm receipt targets.

The information available on this interface are as follows:

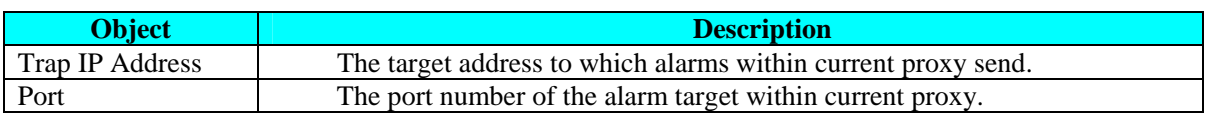

After you finish modification, click the [**OK**] button to accept these changes, or click [**Cancel**] to exit this interface without any modification.

#### **4.1.2 System Information Configuration**

Select [**System**] in menu bar on top of the **EMS** window, and select [**System Config**] item, a configuration dialog box similar to following figure will popup.

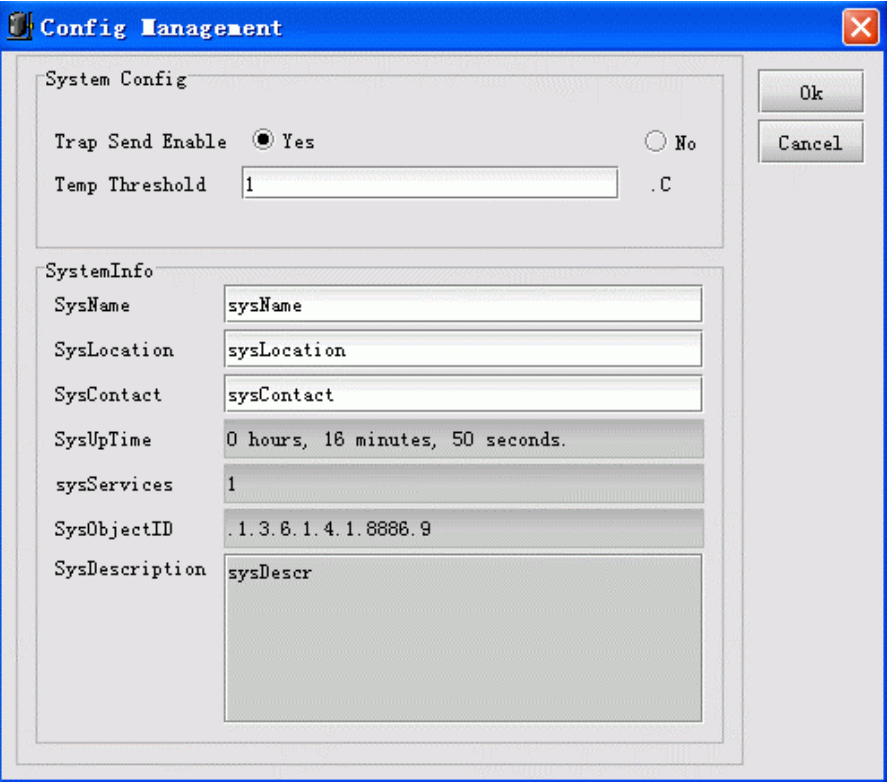

*Figure 4-3 The Config Management dialog box* 

The operation buttons available on this interface are as follows:

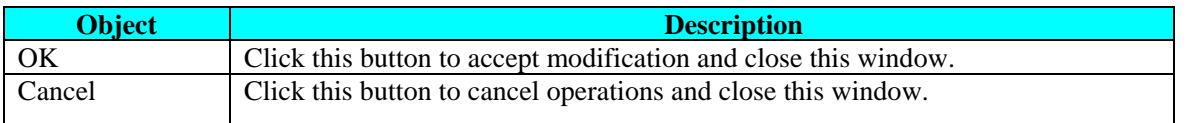

#### **4.1.3 E1 Line Information**

Function: Display the line information of E1 Line at local or remote side that user has configured, including user information, line state and so forth in concerns.

To configure the line information, do the following:

Step 1. Select [**System**] menu in menu bar on top of the **EMS** window, and select [**E1 Line Detail**] item, a configuration dialog box similar to following figure will popup.

| Please Select  | Chassis Number    | 1Chassis $\blacktriangledown$ | Card Number<br>A11<br>▼ |            | Refresh<br>Config |
|----------------|-------------------|-------------------------------|-------------------------|------------|-------------------|
| El Line Detail |                   |                               |                         |            | Close             |
| Chassis Number | Card Number<br>13 | Local/Remote                  | Interface Number        | Line Detai |                   |
|                | 14                | Remote<br>Local               | 18                      |            |                   |
|                | 14                |                               | $\mathbf{1}$<br>2       |            |                   |
|                | 14                | Local<br>Local                | 3                       |            |                   |
|                | 14                | Local                         | 4                       |            |                   |
|                | 14                | Local                         | 5                       |            |                   |
|                |                   | Local                         |                         |            |                   |
|                | 14<br>14          |                               | 6<br>17                 |            |                   |
|                | 14                | Local                         |                         |            |                   |
|                | 14                | Local<br>Remote               | 18                      |            |                   |
|                | 14                |                               | 1                       |            |                   |
|                | 14                | Remote                        | 2                       |            |                   |
|                | 14                | Remote                        | 3                       |            |                   |
|                | 14                | Remote<br>Remote              | 4<br>5                  |            |                   |
|                |                   |                               |                         |            |                   |
|                | 14                | Remote                        | 6                       |            |                   |
|                | 14                | Remote                        | 17                      | 溺          |                   |
|                | 14                | Remote                        | 8                       |            |                   |
|                | 15                | Local                         | ı                       | $\cdot$    |                   |

*Figure 4-4 The E1 Line Detail dialog box* 

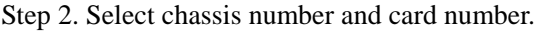

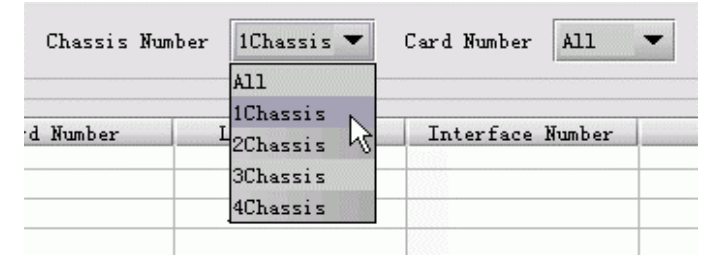

*Figure 4-5 The operations on E1 Line Detail interface* 

Step 3. Select the local/remote E1 line to be configured, which can be accessible by clicking the [**Config**] button on right.

| El Line Detail |                |                               |                                                | $\overline{\mathsf{x}}$ |
|----------------|----------------|-------------------------------|------------------------------------------------|-------------------------|
| Please Select  | Chassis Number | 1Chassis $\blacktriangledown$ | Card Number<br>All<br>$\overline{\phantom{a}}$ | Refresh                 |
|                |                |                               |                                                | Config.                 |
| El Line Detail |                |                               |                                                | Close                   |
| Card Number    | Local/Remote   | Interface Number              | Line Detail                                    |                         |
|                | Local          | $\overline{1}$                |                                                | ▲                       |
|                | Local          | 2                             |                                                | i.                      |
|                | Local          | 3                             |                                                |                         |
|                | Local          | 4                             |                                                |                         |
|                | Local          | 5                             |                                                |                         |
|                | Local          | 6                             |                                                |                         |
|                | Local          | l7                            |                                                |                         |
|                | Local          | 8                             |                                                |                         |
|                | Remote         | 1                             |                                                |                         |
|                | Remote         | 2                             |                                                |                         |
|                | Remote         | 3                             |                                                |                         |
|                | Remote         | 4                             |                                                |                         |
|                | Remote         | 5                             |                                                |                         |
|                | Remote         | 6                             |                                                |                         |
|                | Remote         | 17                            |                                                |                         |
|                | Remote         | 8                             |                                                |                         |
|                | Local          | 1                             |                                                |                         |
|                | Local          | 2                             |                                                |                         |
| к              |                |                               |                                                | ۱                       |

*Figure 4-6 The E1 Line Detail dialog box* 

<span id="page-27-0"></span>Step 4. Move your cursor into the text box for inputting information on the popup dialog box, a prompt message will appear providing you with the information of E1 Lines that need to be configured.

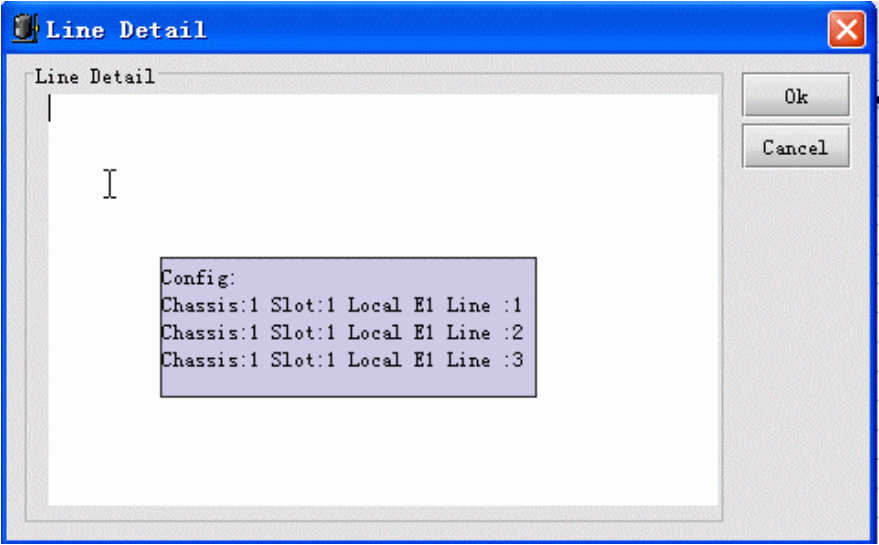

*Figure 4-7 The Line Detail dialog box* 

Step 5. Input appropriate information into this box. For example, the characters of "E1 Line" we entered.

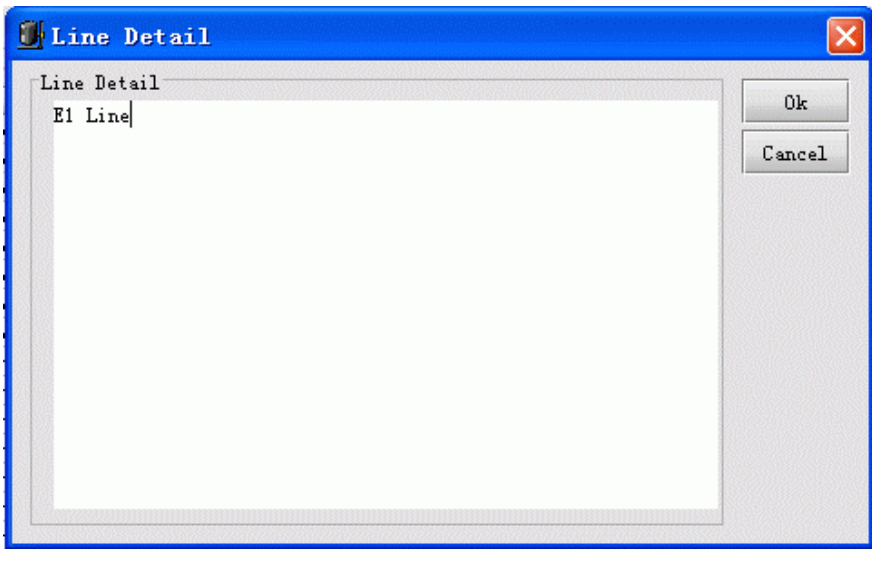

*Figure 4-8 The Line Detail dialog box* 

Step 6. After you finish the operation, click [**OK**] button to save information into database.

Step 7. When complete successfully, a Hint message will appear informing you with this success.

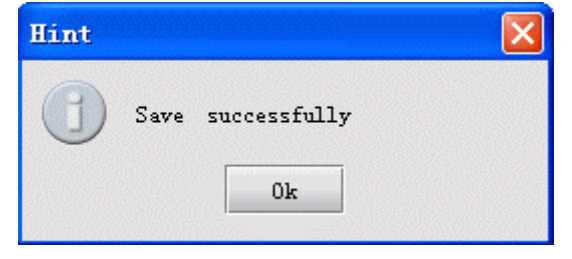

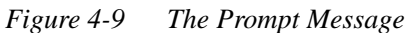

Step 8. Click [**OK**] button on this message box, the information table will be refreshed.

| Please Select                 | Chassis Number | 1Chassis $\blacktriangledown$ | Card Number<br>All<br>$\blacktriangledown$ | Refresh<br>Config |
|-------------------------------|----------------|-------------------------------|--------------------------------------------|-------------------|
| El Line Detail<br>Card Number | Local/Remote   | Interface Number              | Line Detail                                | Close             |
|                               | Local          | 1                             | E1 Line                                    | ٠                 |
|                               | Local          | 2                             | E1 Line                                    | W.                |
|                               | Local          | 3                             | E1 Line                                    |                   |
|                               | Local          | 4                             |                                            |                   |
|                               | Local          | 5                             |                                            |                   |
|                               | Local          | 6                             |                                            |                   |
|                               | Local          | 7                             |                                            |                   |
|                               | Local          | 8                             |                                            |                   |
|                               | Remote         | $\mathbf{1}$                  |                                            |                   |
|                               | Remote         | 2                             |                                            |                   |
|                               | Remote         | з                             |                                            |                   |
|                               | Remote         | 4                             |                                            |                   |
|                               | Remote         | 5                             |                                            |                   |
|                               | Remote         | 6                             |                                            |                   |
|                               | Remote         | 7                             |                                            |                   |
|                               | Remote         | 8                             |                                            |                   |
|                               | Local          | 1                             |                                            |                   |
|                               | Local          | 2                             |                                            | ÷                 |

*Figure 4-10 The E1 Line Detail dialog box* 

#### **4.1.4 Power Supply And Fan Status**

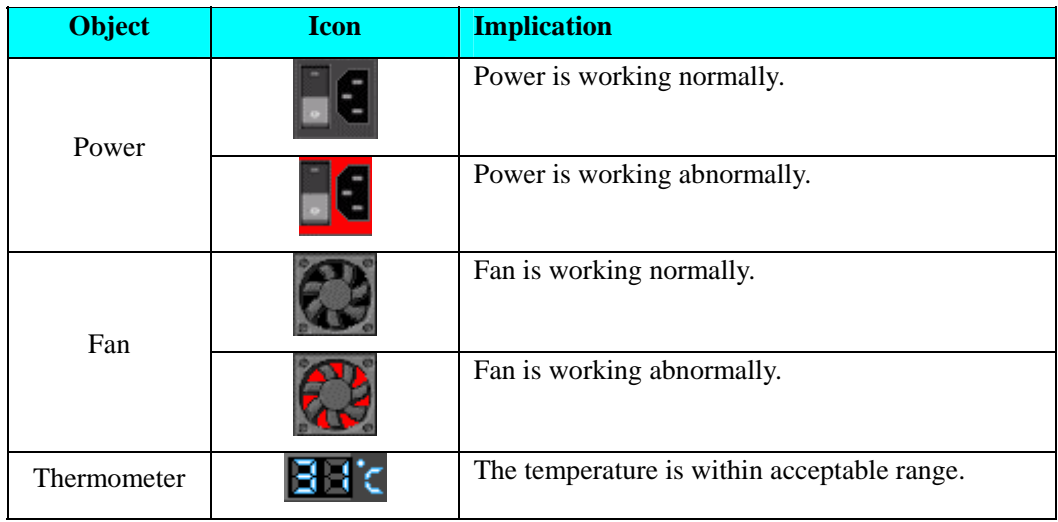

#### **4.1.5 Data List**

You can view list for each object simply by clicking its relevant tab.

| Card List .!<br>Alarm Status | Power List<br>Fan List |                                                         |
|------------------------------|------------------------|---------------------------------------------------------|
| Chassis Number               | Card Nünber            | Card Type                                               |
|                              |                        | RC802-240B (REV. B)                                     |
|                              | 12                     | RC804-240B (REV. B)                                     |
|                              | 3                      | RC802-120BX2 (REV. B)                                   |
|                              | 4                      | RC804-120BX2 (REV. B)                                   |
|                              | 5                      | RC802-240B (REV. C)+RC802-240BS (REV. A) Master Card    |
|                              | 6                      | RC802-240B (REV. C)+RC802-240BS (REV. A) Secondary Card |
|                              |                        | RC804-240B (REV. C)+RC802-240BS (REV. A) Master Card    |
|                              | 8                      | RC804-240B (REV. C)+RC802-240BS (REV. A) Secondary Card |
|                              | 9                      | RCMS2204-240 (REV. A)                                   |
|                              | 10                     | RCMS2404-240 (REV. A)                                   |
|                              | 11                     | RC802-240B (REV. C)                                     |
|                              | 12                     | RC804-240B (REV. C)                                     |
|                              | 13                     | RC802-120BX2 (REV. M)                                   |
|                              | 14                     | RC804-120BX2 (REV. M)                                   |
|                              | 15                     | RC802-240B (REV. B)                                     |

*Figure 4-11 The Card List tab* 

#### **4.1.5.1 Alarm List**

The Alarm List displays alarms that are generated recently, yet haven't been confirmed or cleared. The following graph is an example of this tab.

| Alarm Status<br>Card List                 | Power List       | Fan List   |               |             |
|-------------------------------------------|------------------|------------|---------------|-------------|
| 'Current Alarm List                       |                  |            |               |             |
| Alarm Status<br>Level<br>A                |                  | IP Address |               | Device Name |
| √ Confirmed<br>Critical<br>$\cdots$       | 192.168.1.221    |            | 192.168.1.221 |             |
| $\bigcirc$ New ce<br>Critical<br>$\cdots$ | 100 100 1 001    |            | 192.168.1.221 |             |
| Critical<br>(■) New cl<br>.               | Nonfirm Alarm    |            | 192.168.1.221 |             |
| Critical<br>$\bigcirc$ New co             | Clear            |            | 192.168.1.221 |             |
|                                           | Clear All        |            |               |             |
|                                           | Property         |            |               |             |
|                                           | $\Box$ Lock View |            |               |             |
|                                           |                  |            |               |             |
|                                           |                  |            |               |             |
|                                           |                  |            |               |             |
|                                           |                  |            |               |             |
|                                           |                  |            |               |             |

*Figure 4-12 The Alarm Status tab* 

Select one or more lines of alarm and right click, a menu will popup. Part of the items available on this menu are listed as follows:

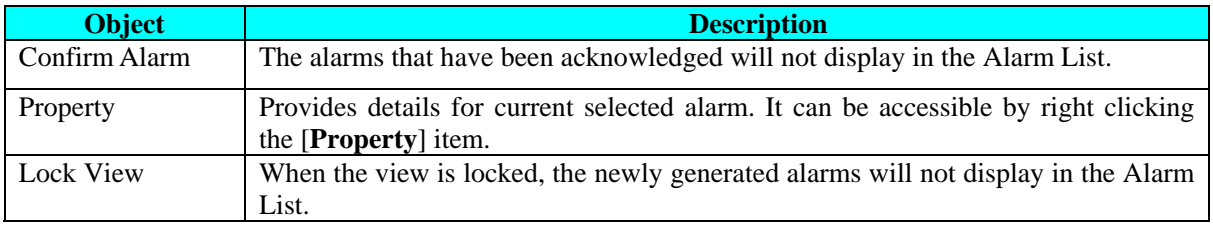

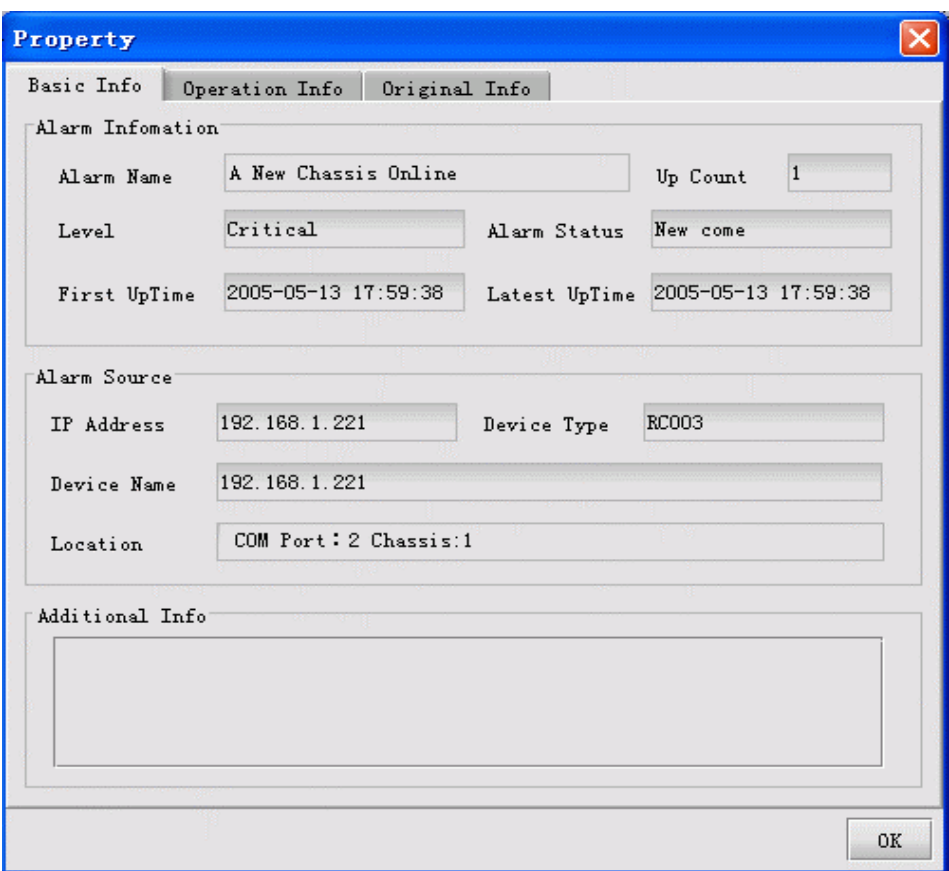

*Figure 4-13 The Property dialog box* 

#### **4.1.5.2 Card List**

The Card List displays all cards plugged in current device as applicable. It covers the information such as Chassis Number (where a particular card is mounted), Card Number (the slot number where the particular card is mounted), Card Type and so on. Click a card on the device view, and its corresponding row in the Card List will be selected as well.

<span id="page-31-0"></span>

|                                                         | X 1#Chassis    |                                                                                                |                                                                                                    |                                                                                                    |                                                                                                    |                                                                                                    |                                                                                                    |                                                                                                    |                                                                                                    |                                                                                                    |                                                                                                    |                                                                                                    |                                                                                                    |                                                                                                    |
|---------------------------------------------------------|----------------|------------------------------------------------------------------------------------------------|----------------------------------------------------------------------------------------------------|----------------------------------------------------------------------------------------------------|----------------------------------------------------------------------------------------------------|----------------------------------------------------------------------------------------------------|----------------------------------------------------------------------------------------------------|----------------------------------------------------------------------------------------------------|----------------------------------------------------------------------------------------------------|----------------------------------------------------------------------------------------------------|----------------------------------------------------------------------------------------------------|----------------------------------------------------------------------------------------------------|----------------------------------------------------------------------------------------------------|----------------------------------------------------------------------------------------------------|
|                                                         |                | o                                                                                              |                                                                                                    | 2                                                                                                    | 3                                                                                                    |                                                                                                    | 5                                                                                                    | 6                                                                                                    |                                                                                                    | 8                                                                                                    | 9                                                                                                    | 10                                                                                                    | 11                                                                                                    |                                                                                                    |
| ŕ<br>$\mathcal{P}_\mathbf{q}$<br>۹<br>Q<br>$\mathbb{R}$ |                | SYS PWR<br>۰<br>Θ<br>A.M<br>RX LNK<br>$\circ\circ$<br><b>IN A</b><br><b>電話</b><br>RX TX<br>o o | $\bullet$<br>QQ2<br>$Q^3$<br>00 <sub>5</sub><br>00 <sup>5</sup><br>$\bullet$ $\circ$<br>QQ7<br>$\bullet$ o*<br>00 <sub>105</sub><br>$00^{105}$<br>0053<br>0055 | $\bullet\circ$<br>QQ2<br>$Q^3$<br>QQ <sup>4</sup><br>00 <sup>6</sup><br>$\bullet$ $\circ$<br>QO7<br>$\bullet$ o*<br>00105<br>00 <sup>10F</sup><br>0053<br>0055<br>$\circledcirc$ | $\overset{R}{\bullet} \overset{L}{\bullet}$<br>$Q^2$<br>$Q^3$<br>$Q^4$<br>$Q$ $Q$ LOS<br>O OFRR<br>Ð<br>۵<br>RX<br>R L<br>$\bullet\circ$<br>$Q^3$<br>$Q^4$ | မံ<br>$Q^2$<br>$Q^3$<br>$Q^4$<br>$Q = 0.005$<br>O OERR<br>$\overline{\mathbb{O}}_{\mathbb{R}}^{\mathbb{R}}$<br>@ O2 RC802-120BX2 (REV. B)<br>$Q^3$<br>$\bullet$ 0.1 | $\ddot{\bullet}$ on<br>QQ2<br>$Q^3$<br>$Q^45$<br>00 <sup>8</sup><br>$\bullet$ $\circ$<br>QO7<br>00 <sup>1</sup><br>$00^{105}$<br>00 <sup>10F</sup><br>0053 | 0031<br>$\bullet$ O to<br>$Q = 11$<br>QQ125<br>$Q^{\frac{130}{2}}$<br>$Q = 0.14$<br>QO <sub>15</sub><br>$\bullet$ O 18 | 0017<br>QQ2<br>QQ3<br>$Q^0$ <sup>+</sup> 5<br>$Q^6$<br>$\bullet$ $\circ$<br>QQ7<br>$\bullet$ o*<br>$Q^2$ $Q$ LOS<br>00 <sup>10F</sup><br>0053<br>00E<br>$\circledcirc$ | QO51<br>$Q = 10$<br>$Q = 11$<br>$Q^2$ 0 $12\frac{1}{9}$<br>$Q^{\frac{130}{1}}$<br>$Q = 0.14$<br>$Q$ $O$ 15<br>$Q = 18$ | URLDS<br>1003<br>3001<br>$°$ O O $^{\circ}$<br>100<br>R L<br>$Q$ $Q$ LOS<br>000F<br>0053<br>$Q$ $Q$ <sub>E-6</sub><br>10XXX<br>HOOH<br>000<br>೦೦೦<br>റാറ<br>൦൦൦ | <b>URLDS</b><br>1003<br>1001<br>•⊙⊙∙<br>700*<br>R<br>$Q$ $Q$ LOS<br>$0$ $010F$<br>0053<br>$Q$ $OE$<br>тχ<br>$\circledcirc$<br>10x30<br>HDDL<br>1388KT<br>000<br>೦೦೦<br>೦೦೦<br>ಂಂ | R L<br>$\bullet$ $\circ$ $\circ$<br>QQ2<br>●⊙⇒<br>. ه<br>$\bullet$ $\circ$ $^{\circ}$<br>●⊙●<br>QO7<br>$\bullet$ o $\bullet$<br>$00^{105}$<br>00 <sup>10<sub>E</sub></sup><br>0053<br>0055 | 00<br>00<br>00<br>00<br>00<br>۰۰<br>. .<br>$\bullet\circ$<br>۰ø<br>$\bullet$<br>$\bullet$<br>$\bullet\circ$ |
|                                                         |                |                                                                                                |                                                                                                    |                                                                                                    |                                                                                                    |                                                                                                    |                                                                                                    |                                                                                                    |                                                                                                    |                                                                                                    |                                                                                                    |                                                                                                    |                                                                                                    |                                                                                                    |
|                                                         | Alarm Status   | Card List                                                                                      |                                                                                                    | Power List                                                                                                    |                                                                                                    | Fan List                                                                                                    |                                                                                                    |                                                                                                    |                                                                                                    |                                                                                                    |                                                                                                    |                                                                                                    |                                                                                                    |                                                                                                    |
|                                                         | Chassis Number |                                                                                                | Card Number                                                                                                    |                                                                                                    |                                                                                                    |                                                                                                    |                                                                                                    |                                                                                                    | Card Type                                                                                                    |                                                                                                    |                                                                                                    |                                                                                                    |                                                                                                    |                                                                                                    |
| 2                                                       |                |                                                                                                |                                                                                                    | RC802-240B (REV. B)<br>RC804-240B (REV. B)                                                                                                    |                                                                                                    |                                                                                                    |                                                                                                    |                                                                                                    |                                                                                                    |                                                                                                    | $\frac{1}{2}$                                                                                                    |                                                                                                    |                                                                                                    |                                                                                                    |
|                                                         |                | b                                                                                              |                                                                                                    |                                                                                                    | RC802-120BX2 (REV. B)                                                                                                    |                                                                                                    |                                                                                                    |                                                                                                    |                                                                                                    |                                                                                                    |                                                                                                    |                                                                                                    |                                                                                                    |                                                                                                    |
|                                                         |                | 4                                                                                              |                                                                                                    |                                                                                                    | RC804-120BX2 (REV. B)                                                                                                    |                                                                                                    |                                                                                                    |                                                                                                    |                                                                                                    |                                                                                                    |                                                                                                    |                                                                                                    |                                                                                                    |                                                                                                    |
|                                                         |                | 5                                                                                              |                                                                                                    |                                                                                                    |                                                                                                    | RC802-240B (REV. C)+RC802-240BS (REV. A)   Master   Card                                                                                                    |                                                                                                    |                                                                                                    |                                                                                                    |                                                                                                    |                                                                                                    |                                                                                                    |                                                                                                    |                                                                                                    |

*Figure 4-14 The Card List tab* 

#### **4.1.5.3 Power List**

The Power List displays all powers integrated in the current device as applicable. It provides information like Chassis Number, Power Status (Alarm, Normal) and so on.

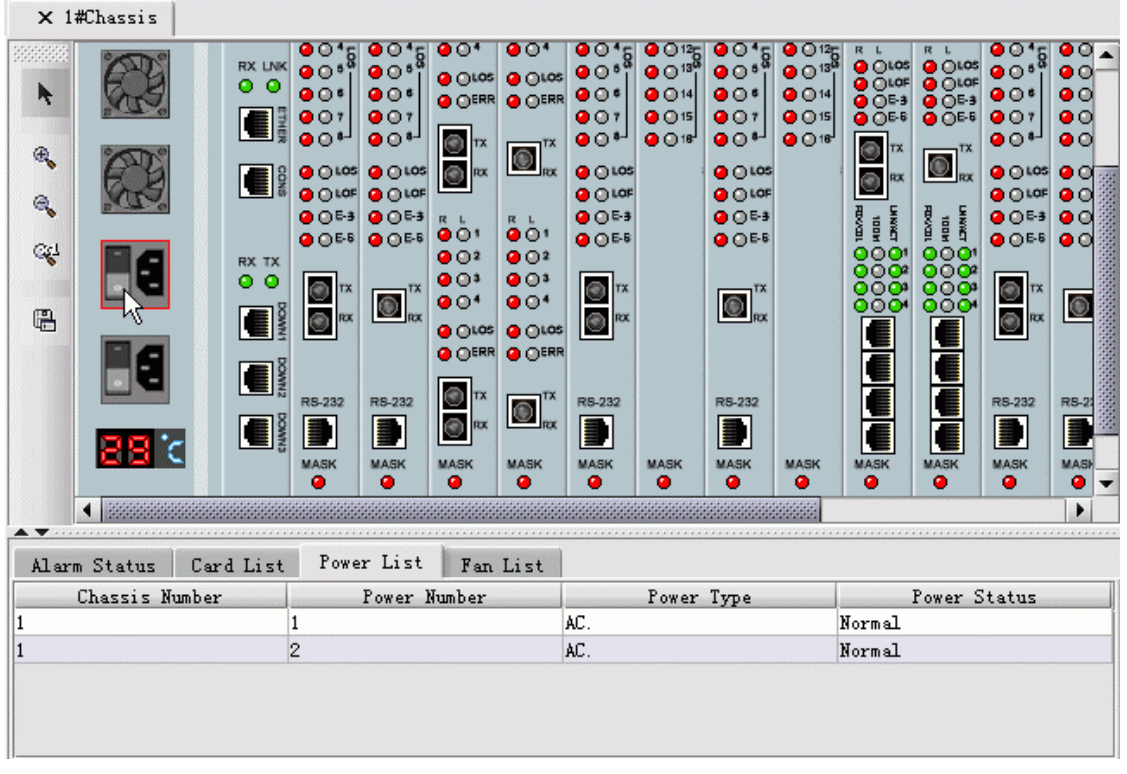

*Figure 4-15 The Power List tab* 

#### <span id="page-32-0"></span>**4.1.5.4 Fan List**

The Fan List displays all fans mounted on the current device as applicable. It covers the information like Chassis Number (where a particular fan is mounted), Fan Status (Alarm, Normal) and so on. Click a fan on the device view, and its corresponding row in the Fan List will be selected as well. See following figure for reference.

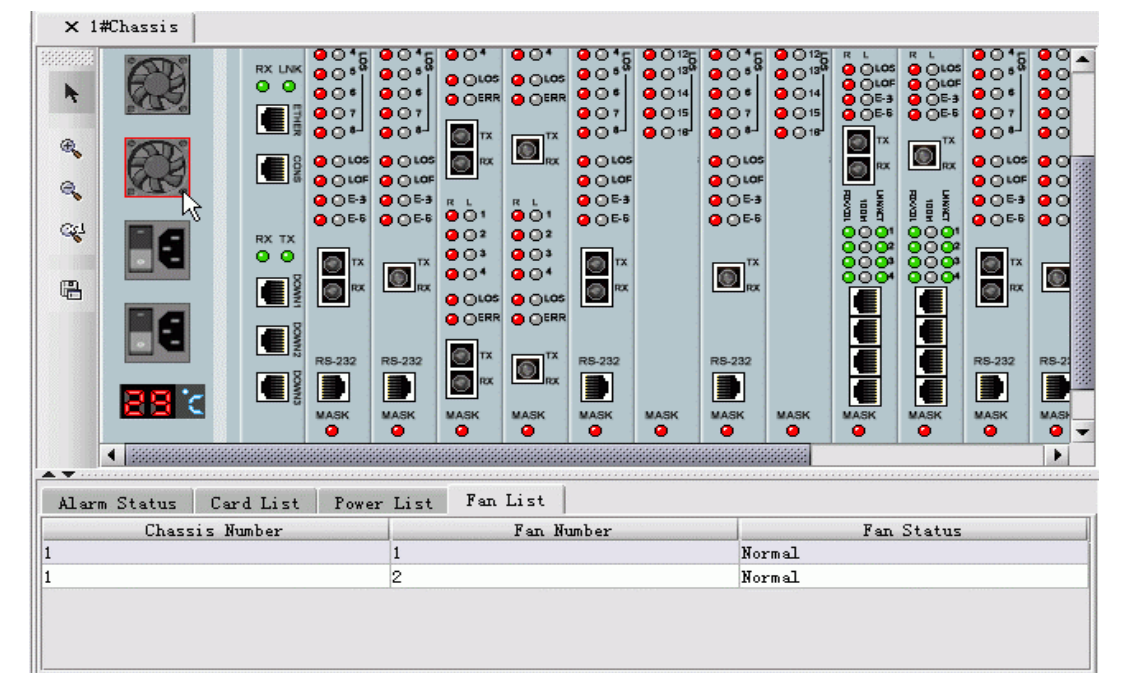

*Figure 4-16 The Fan List tab* 

#### **4.2 PC COM Port Management Mode**

The main view of **EMS** under PC COM port management mode will be displayed as follows:

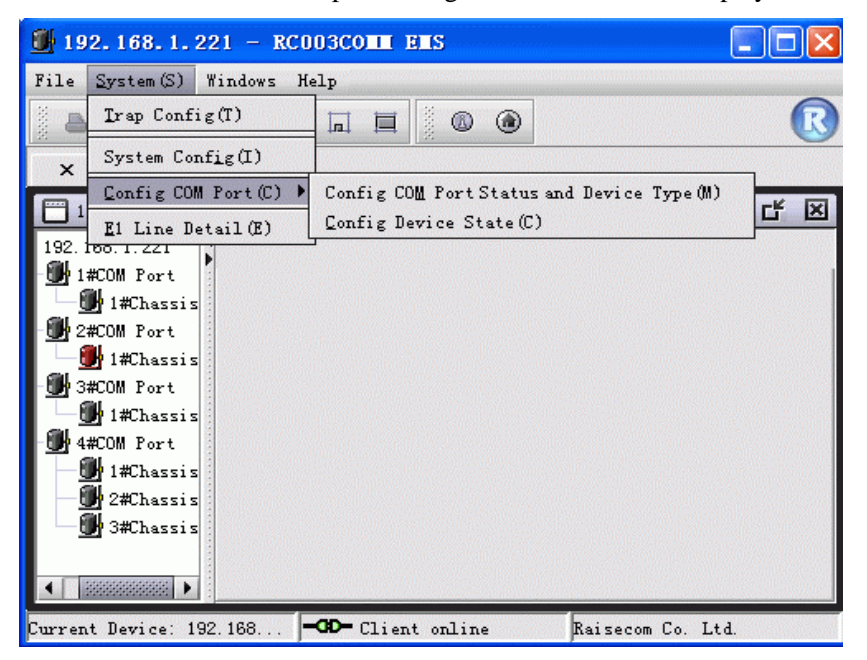

*Figure 4-17 The COM Port menu* 

#### **4.2.1 Trap Configuration**

See description in section 4.1.1. Its specific function and operation are the same as described in that section, so we don't make more description here.

#### **4.2.2 System Configuration**

See description in section 4.1.2. Its specific function and operation are the same as described in that section, so we don't make more description here.

#### **4.2.3 E1 Line Details**

See description in section 4.1.3. Its specific function and operation are the same as described in that section, so we don't make more description here.

#### **4.2.4 COM Port Configuration**

#### **4.2.4.1 Device Type Configuration**

When connect a device to specific port, you need to make configuration for this device for management. To do so, you need to configure device type for the COM port firstly.

Here's procedure for performing this operation:

Step 1. Select [**System**] menu on the EMS window, and select [**Config COM Port**] –> [**Config COM Port Status and Device Type**] item, a configuration interface similar to following figure will popup.

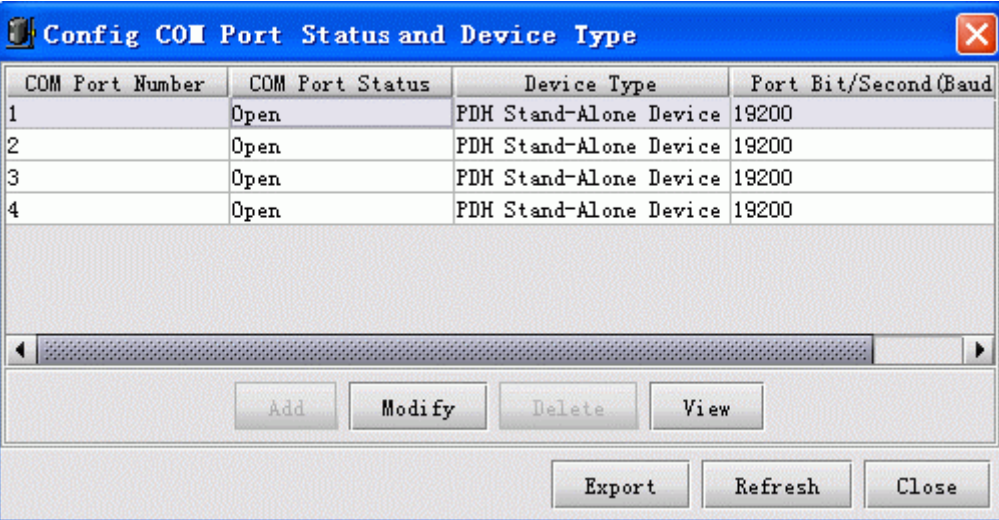

*Figure 4-18 The Device Type Configuration dialog box* 

Step 2. Select the row of information pertaining to the COM Port to be modified, and click the [**Modify**] button, a configuration window similar to the following will popup.

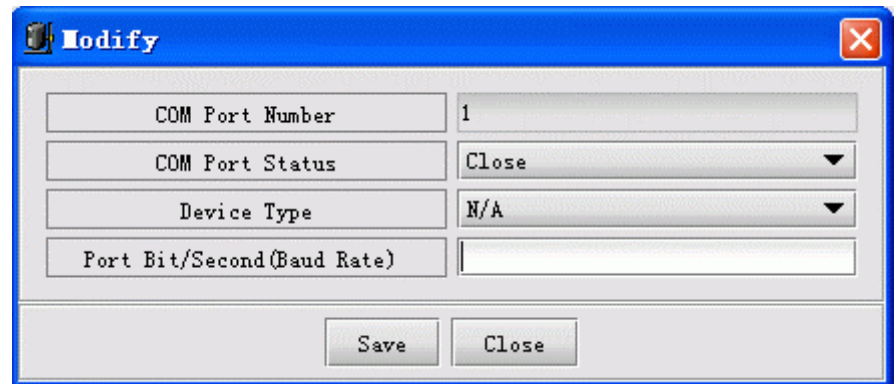

*Figure 4-19 The Modify dialog box* 

The description of information available on this interface are listed as follows:

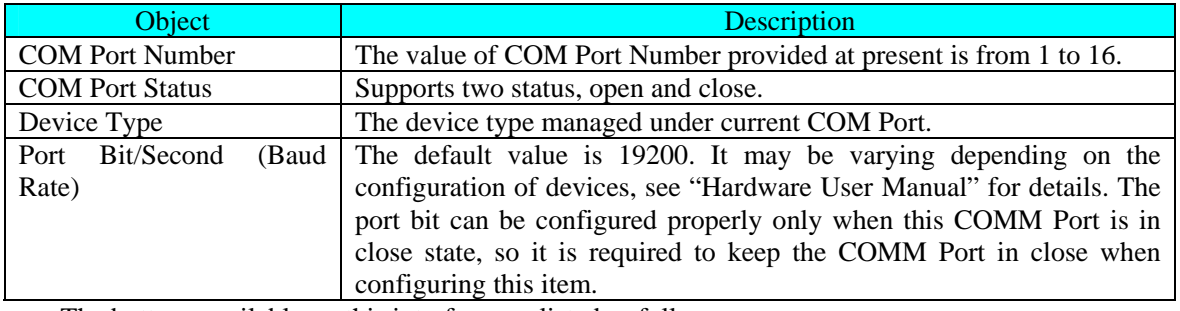

The buttons available on this interface are listed as follows:

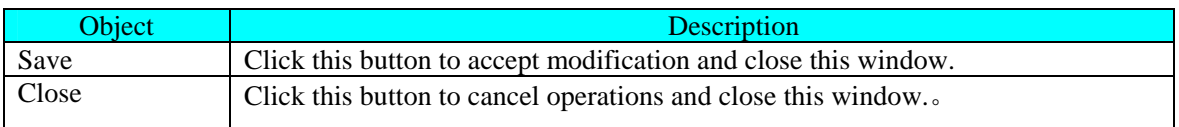

Step 3. Firstly, configure device type and baud rate for the device managed by this COM Port.

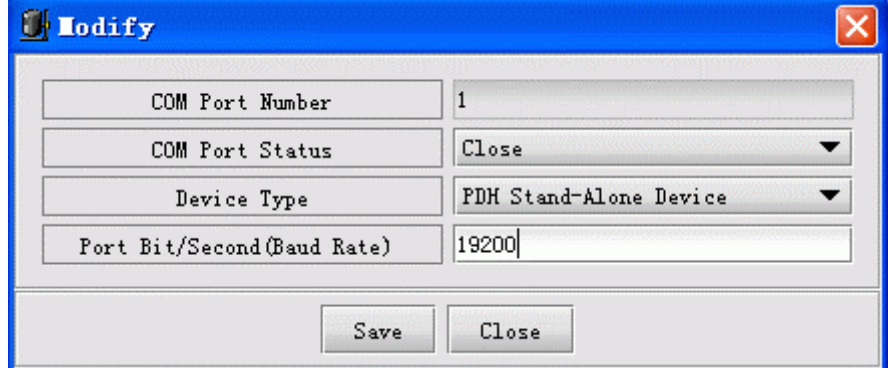

*Figure 4-20 The Modify dialog box* 

**Note**: The Port Bit can be configured successfully only when this COM Port is in close state. So it is recommended you keep the COM Port in close as possible.

After you made modification to device type and port bit, click the [**Save**] button.

Step 4. After the successful save, change the COM Port Status to be Open, and click the [**Save**] button.

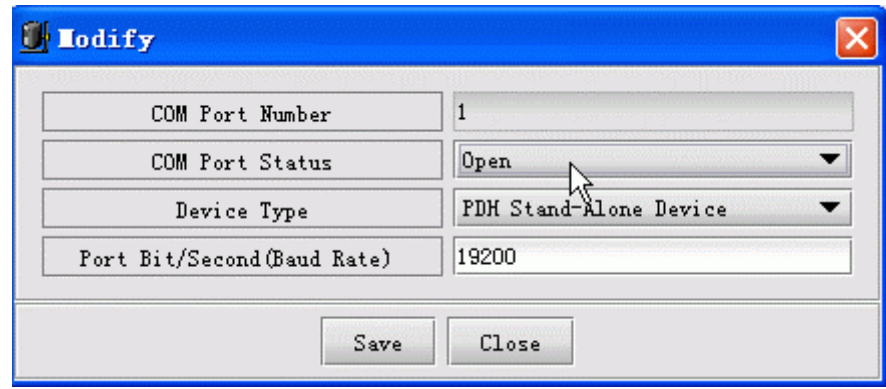

*Figure 4-21 The Modify dialog box* 

#### **4.2.4.2 Chassis Online Configuration**

The managed device could be discovered and managed by Network Management Software only if you have configured online state properly for it. This operation would take effective only after the preceding operation on "Device Type Configuration" is successful.

The procedure for this is:

Step 1. Select [**System**] menu on the EMS window, and select [**Config COM Port**] –> [**Config Device State**] item, a configuration interface similar to the following will popup.

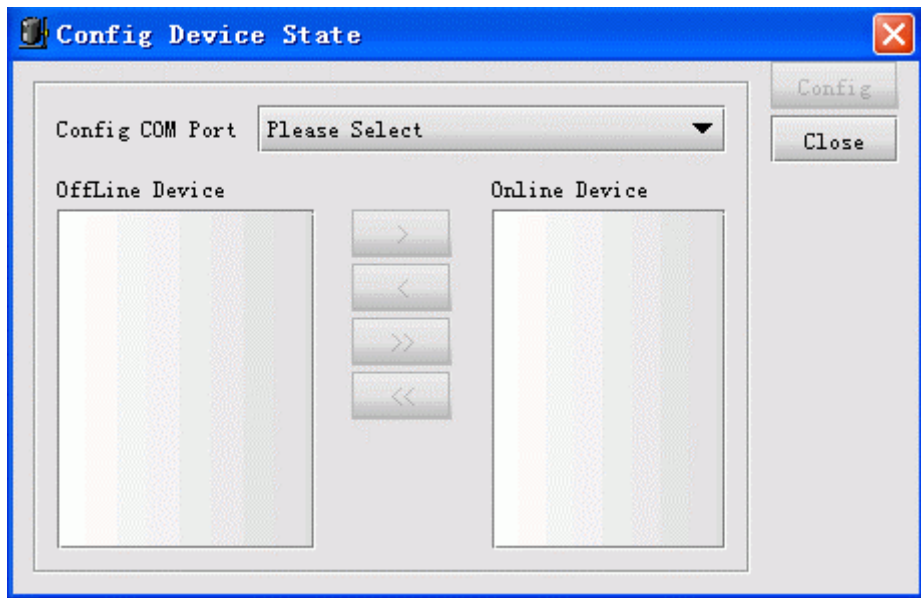

*Figure 4-22 The Config Device State dialog box* 

Step 2. Select the [**Config COM Port**] item. If the COM Port you select has not been configured with relevant device type, a prompt message will appear as follows.

<span id="page-36-0"></span>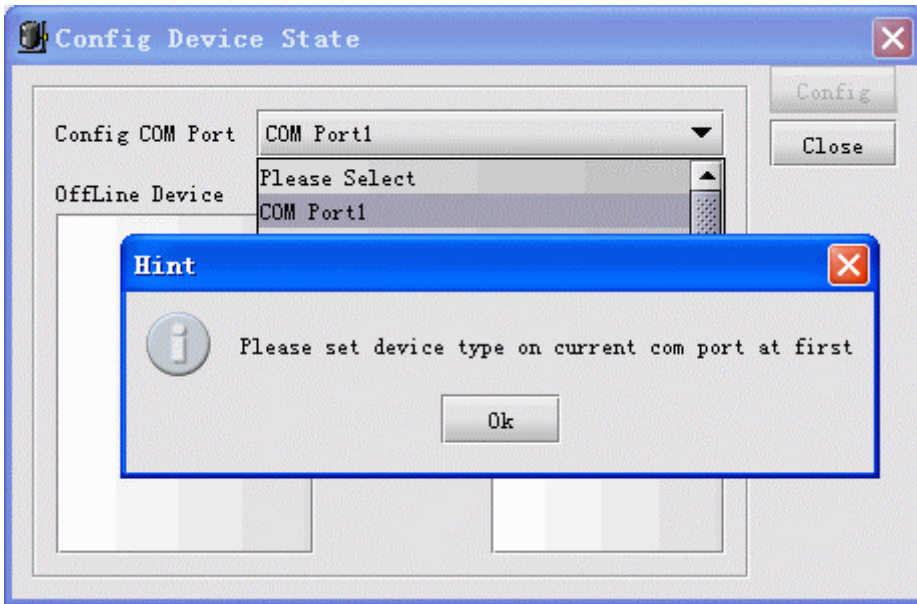

*Figure 4-23 The Config Device State dialog box* 

If the COM Port you select has already been configured with relevant device type, the information of device type will be automatically attached after this COM Port.

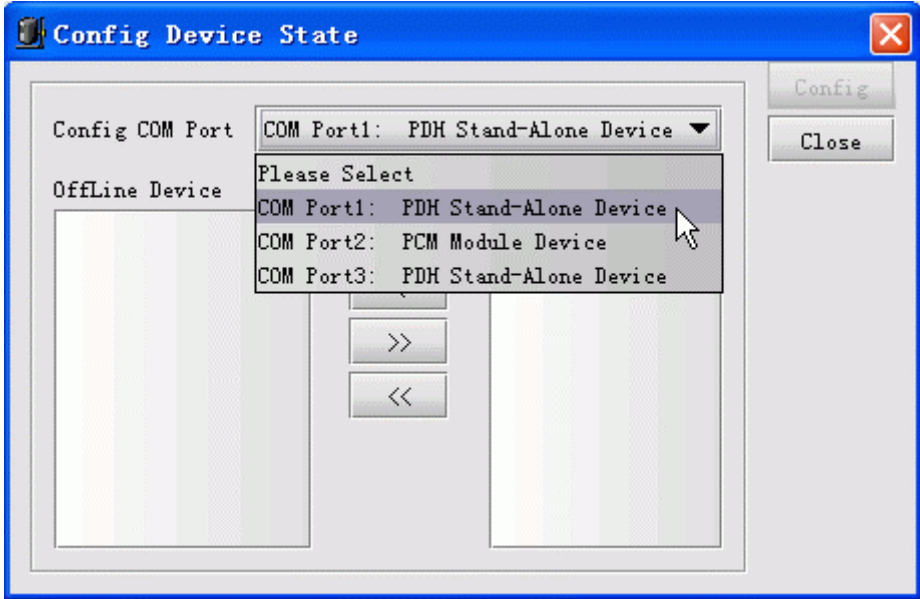

*Figure 4-24 The Config Device State dialog box* 

After you have selected the relevant COM Port, the chassis list on right will display the online chassises that have been configured. And the left list displays all online chassises that haven't been configured.

<span id="page-37-0"></span>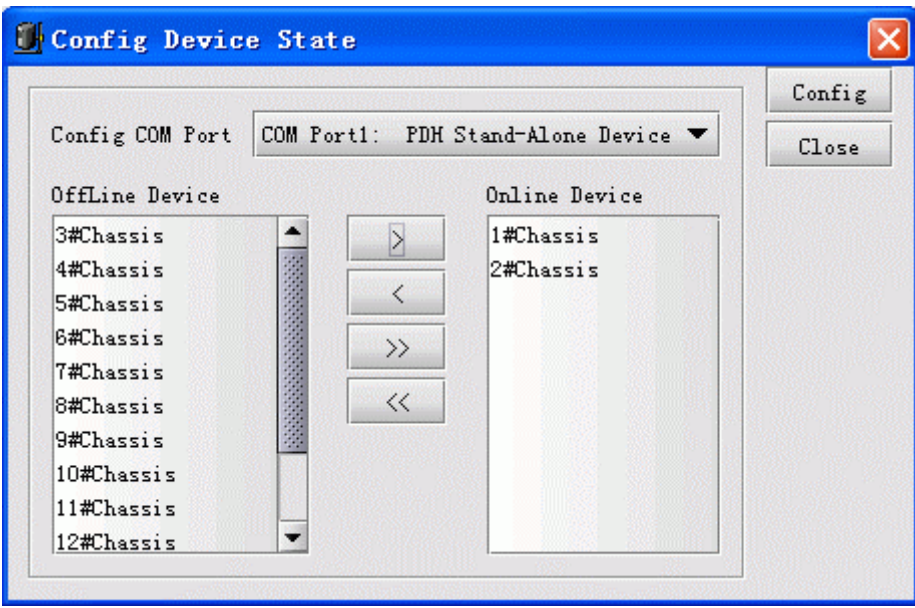

*Figure 4-25 The Config Device State dialog box* 

At this time, you can perform operations by using  $[\geq], [\leq], [\geq]$  and  $[\leq\leq]$  button between the two lists. Description for these buttons are as follows:

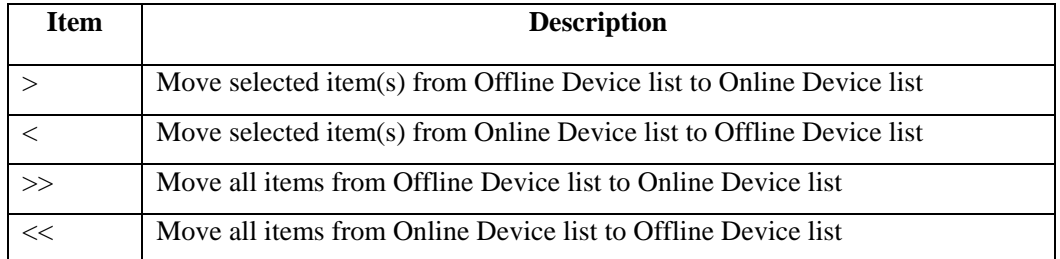

**Note**: Don't set all chassises presented within the list in Online state as possible, since this may reduce the polling efficiency of Agent proxy software. You'd better just set the chassises already connected with the current COM Port to be Online state.

Step 3. When you have configured online state, click the [**Config**] button.

#### **4.3 Device Browser Tree Management**

#### **4.3.1 Function Overview**

Device browser tree is located on the left side of element management window. From it, user can easily browse through the devices beneath it and do relevant operations.

The Device Browser Tree uses different icons for indicating each chassis's current state. The icons used here include:

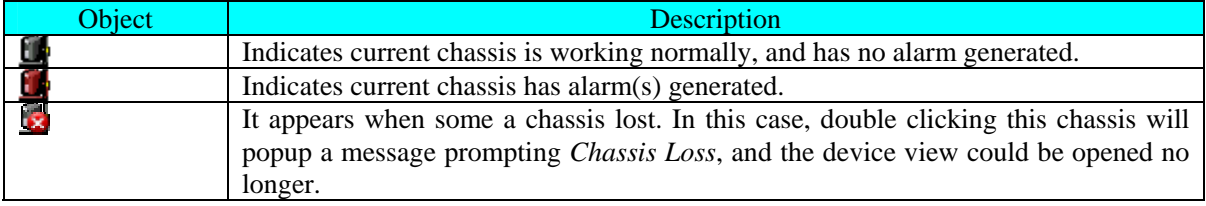

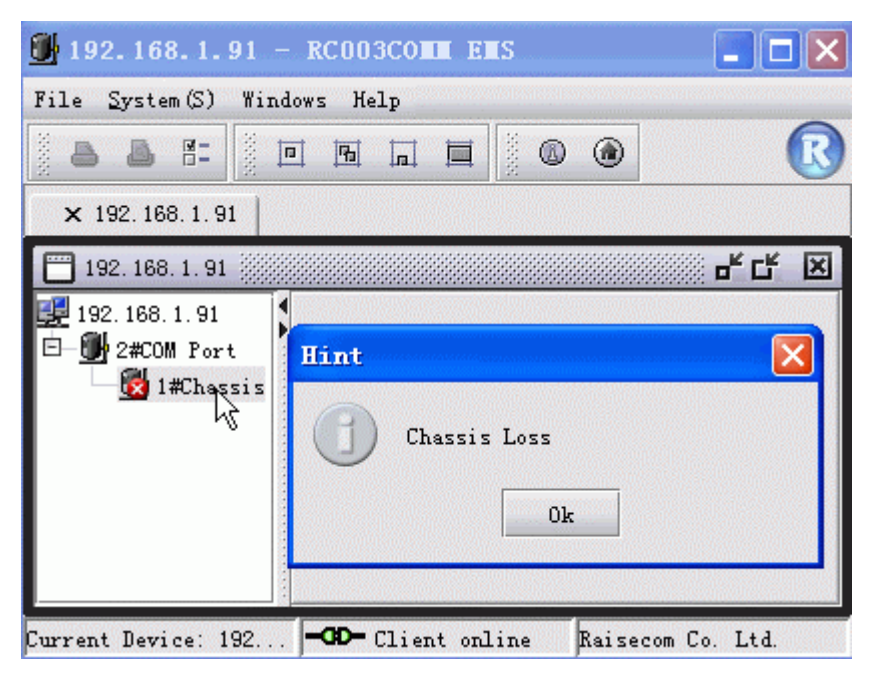

*Figure 4-26 The prompt message which appears for Chassis Loss* 

#### **4.3.2 Specific Operations**

1. Right click menu available on the blank area around Chassis tree

Right click in the blank area around the Chassis tree, a menu similar to the following will popup.

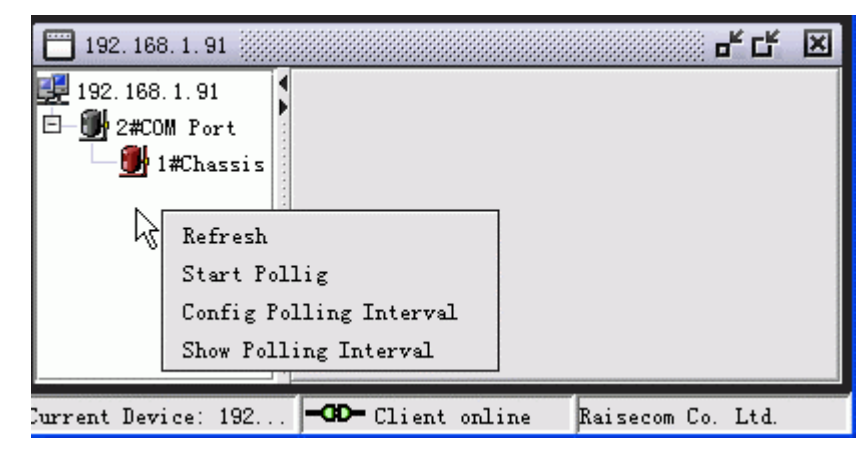

*Figure 4-27 The right click menu available on the blank section of Chassis List* 

2. Right click menu available on root node of Chassis tree

Right click the root node of Chassis tree, a menu similar to the following will popup.

<span id="page-39-0"></span>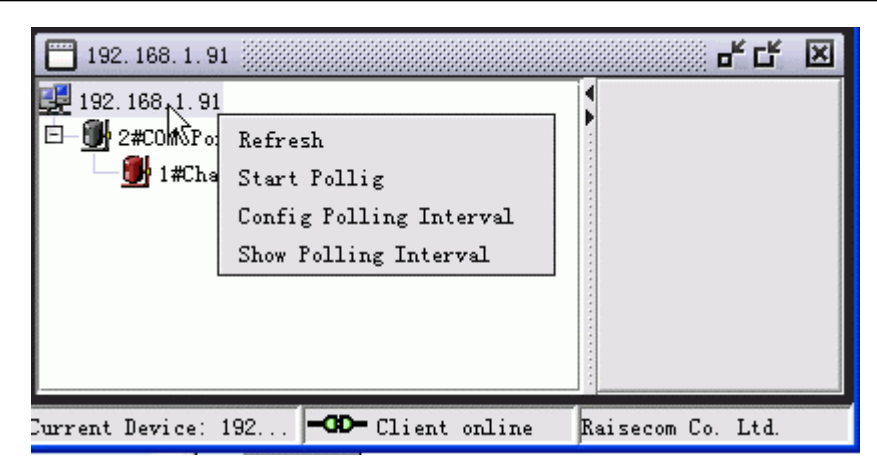

*Figure 4-28 The right click menu available on the root node of Chassis List* 

3. Right click menu available on the node in loss state of Chassis tree

Right click the node that is in loss state on the Chassis tree, a menu similar to the following will popup.

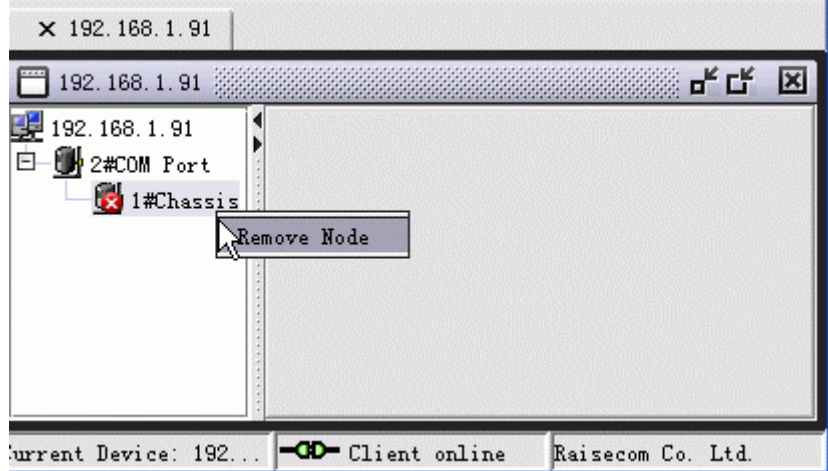

*Figure 4-29 The right click menu available on the node in loss state of Chassis tree* 

As described above, the Device Browser Tree provides five kinds of operations in total. These are:

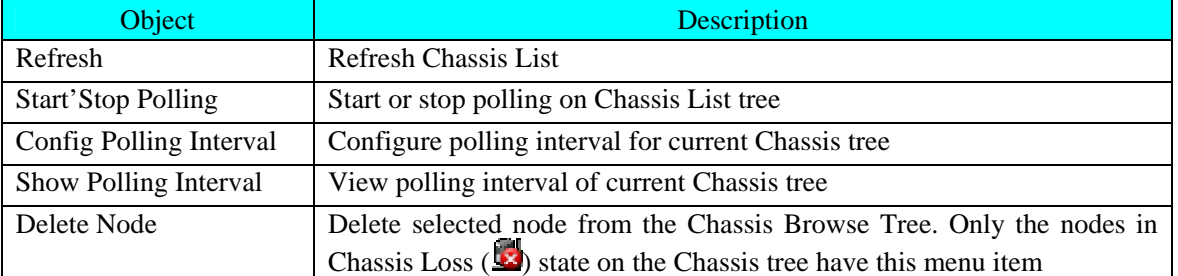

**Note**: The polling operation triggered by right click menu available on Device Browser Tree is performed for the Chassis Browser Tree itself. When the Chassis tree has experienced changes such as node adding, deleting and alarm generated, polling it will display the latest chassis state in view.

### <span id="page-40-0"></span>**4.4 Control Tool Bar On The View**

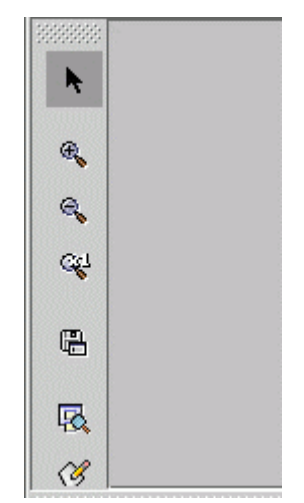

*Figure 4-30 The Tool Bar on the View* 

The Chassis Management window is also configured with a tool bar which provides several functions including Mouse Interaction, Zoom In, Zoom Out, Restore and Save function. You can click these buttons on left side of the window directly to launch relevant operations. The description for these buttons are as follows:

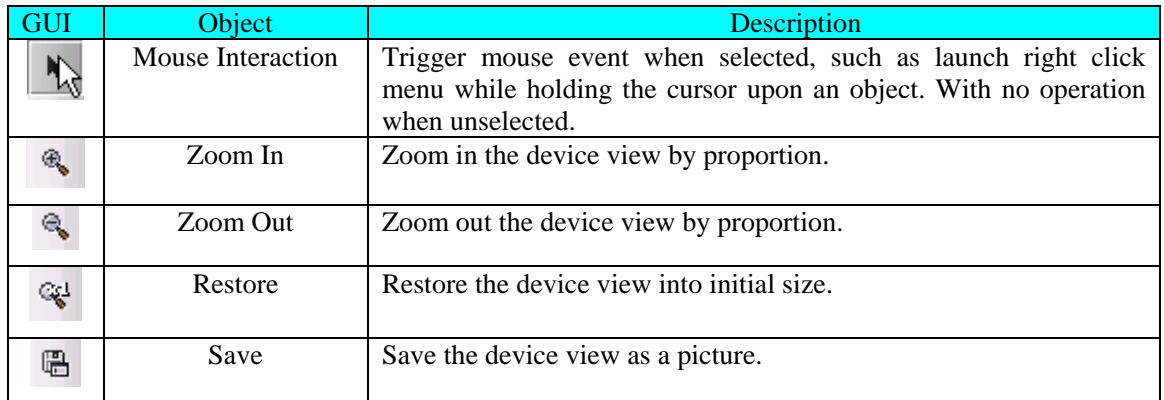

### **Chapter 5. Alarm And Event Management**

#### <span id="page-41-0"></span>**5.1 Viewing Current Alarm**

• Open the Current Alarms Management window

Double click Nview platform function tree, and select [**Current Alarm Management**]

|                | Current Alarns                               |                    |                      |               |               |           |          | $\sim$              |  |  |  |
|----------------|----------------------------------------------|--------------------|----------------------|---------------|---------------|-----------|----------|---------------------|--|--|--|
|                | <b>P</b> Show All                            | End IP<br>Start IP |                      | Severity      | ▼             |           | Filtrate | Reset               |  |  |  |
|                | Current Alarm List                           |                    |                      |               |               |           |          |                     |  |  |  |
|                | Severity                                     | Alarm Name         | <b>Status</b>        | IP Address    | Host Name     |           | Up Count | First UpTime        |  |  |  |
| $\mathbf{1}$   | Warning                                      | Link Up            | O Newcome            | 192.168.2.168 | 192.168.2.168 | $\ddotsc$ |          | 2005-06-06 09:37:52 |  |  |  |
| $\overline{2}$ | Warning                                      | Link Up            | Newcome              | 192.168.2.168 | 192.168.2.168 | u.        |          | 2005-06-06 13:37:11 |  |  |  |
| 3              | Critical                                     | GenericLinkDown    | $\bullet$<br>Newcome | 192.168.2.168 | 192.168.2.168 | 11<br>    |          | 2005-06-09 17:39:35 |  |  |  |
| $\overline{4}$ | Critical                                     | GenericLinkDown    | $\bullet$<br>Newcome | 192.168.2.168 | 192.168.2.168 |           |          | 2005-06-09 17:50:30 |  |  |  |
| 5              | Critical                                     | GenericLinkDown    | Newcome<br>۰         | 192.168.2.168 | 192.168.2.168 |           |          | 2005-06-09 18:11:42 |  |  |  |
| 6              | Warning                                      | TopologyChange     | $\bullet$<br>Newcome | 192.168.2.168 | 192.168.2.168 | 19        |          | 2005-06-06 09:38:22 |  |  |  |
|                |                                              |                    |                      |               |               |           |          |                     |  |  |  |
|                |                                              |                    |                      |               |               |           |          | ٠                   |  |  |  |
|                | <b>6</b> Lock View<br>Alarm Records Count: 6 |                    |                      |               |               |           |          |                     |  |  |  |

*Figure 5-1 The Current Alarms window* 

 $\bullet$  Acknowledge Alarm(s)

Select a row of records with "Newcome" state presented in the "Status" column from the Alarm List, and select [**Acknowledge**] from the right click menu.

 $\bullet$  Clear Current Alarm(s)

Select one or more alarms from the Alarm List, and select [**Clear**] from the right click menu.

 $\bullet$  Export Current Alarm(s)

Select [**Export**] from the right click menu to export a list of alarms into Text file or Excel file.

 $\bullet$  Filtering Current Alarm(s)

Enter the filtration conditions including "IP Address Range" and Alarm Level, then click [**Filter**].

**Note**: The IP Address Range supports asterisk wildcard "\*". For example, "192.168.1.\*", the address range of asterisk wildcard here can be set as "Start IP Address".

• View Alarm Details

Click a record in the Alarm List, and select [**Properties**] from the right click menu.

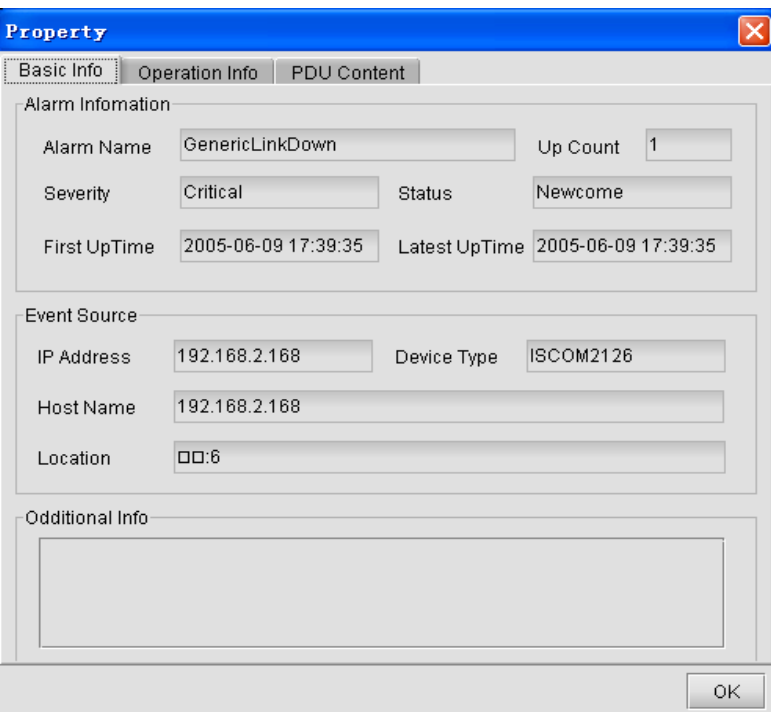

*Figure 5-2 The Property dialog box* 

### **5.2 Viewing History Alarm**

**•** Open the History Alarm Management window

Double click on the "Nview Platform Function Tree", and select [**History Alarm Management**]

|                 | <b>E History Alarms</b>     |                   |              |           |                         |               |                            |                      |                         | г.           |   |
|-----------------|-----------------------------|-------------------|--------------|-----------|-------------------------|---------------|----------------------------|----------------------|-------------------------|--------------|---|
| Total Count 129 |                             | Page Size 25<br>▼ | Page Count 6 |           | Page Index <sup>1</sup> |               | $\sqrt{2}$                 | $\phi$<br>$\sqrt{2}$ | 86                      |              |   |
|                 | Severity                    | Alarm Name        |              | Status    | IP Address              | Host Name     |                            | Up Count             |                         | First UpTime |   |
| $\mathbf{1}$    | Critical                    | GenericLinkDown   |              | Recovered | 192.168.2.168           | 192.168.2.168 |                            | 11                   | 2005-06-10 09:19:43 200 |              |   |
| $\overline{2}$  | Critical                    | GenericLinkDown   |              | Recovered | 192.168.2.168           | 192.168.2.168 | 1                          |                      | 2005-06-09 18:15:07 200 |              |   |
| 3               | Critical                    | GenericLinkDown   |              | Recovered | 192.168.2.168           | 192.168.2.168 | $\mathbf{.}$ 3             |                      | 2005-06-07 17:30:54 200 |              |   |
| $\overline{4}$  | Critical                    | GenericLinkDown   |              | Recovered | 192.168.2.168           | 192.168.2.168 |                            | $\vert$ 1            | 2005-06-09 13:33:12 200 |              |   |
| 5               | Dritical                    | GenericLinkDown   |              | Recovered | 192.168.2.168           | 192.168.2.168 | 11                         |                      | 2005-06-09 13:24:51 200 |              |   |
| 6               | Critical                    | GenericLinkDown   |              | Recovered | 192.168.2.168           | 192.168.2.168 | 1                          |                      | 2005-06-09 13:13:55 200 |              |   |
| $\overline{7}$  | <b>Critical</b>             | GenericLinkDown   |              | Recovered | 192.168.2.168           | 192.168.2.168 | 11                         |                      | 2005-06-09 13:13:24 200 |              |   |
| 8               | Critical                    | GenericLinkDown   |              | Recovered | 192.168.2.168           | 192.168.2.168 | $\cdot$ . $\vert$ 1        |                      | 2005-06-09 13:10:28 200 |              |   |
| 9               | Critical                    | GenericLinkDown   |              | Recovered | 192.168.2.168           | 192.168.2.168 | 1                          |                      | 2005-06-09 12:26:06 200 |              |   |
| 10              | Critical                    | GenericLinkDown   |              | Recovered | 192.168.2.168           | 192.168.2.168 | 1                          |                      | 2005-06-09 12:00:33 200 |              |   |
| 11              | Critical                    | GenericLinkDown   |              | Recovered | 192.168.2.168           | 192.168.2.168 | 11                         |                      | 2005-06-09 09:21:16 200 |              |   |
| 12              | Critical                    | GenericLinkDown   |              | Recovered | 192.168.2.168           | 192.168.2.168 | $\sqrt{1}$                 |                      | 2005-06-09 09:20:54 200 |              |   |
| 13              | Critical                    | GenericLinkDown   |              | Recovered | 192.168.2.168           | 192.168.2.168 | $\frac{1}{2}$ 1            |                      | 2005-06-09 09:20:24 200 |              |   |
| 14              | Critical                    | GenericLinkDown   |              | Recovered | 192.168.2.168           | 192.168.2.168 | $\sqrt{2}$                 |                      | 2005-06-07 17:29:55 200 |              |   |
| 15              | Critical                    | GenericLinkDown   |              | Recovered | 192.168.2.168           | 192.168.2.168 | 1                          |                      | 2005-06-08 17:00:32 200 |              |   |
| 16              | Critical                    | GenericLinkDown   |              | Recovered | 192.168.2.168           | 192.168.2.168 |                            | . 2                  | 2005-06-07 13:55:41 200 |              |   |
| 17              | Critical                    | GenericLinkDown   |              | Recovered | 192.168.2.168           | 192.168.2.168 | 1                          |                      | 2005-06-07 17:34:04 200 |              |   |
| 18              | Critical                    | GenericLinkDown   |              | Recovered | 192.168.2.168           | 192.168.2.168 | $\overline{\phantom{1}}$ 1 |                      | 2005-06-07 13:46:45 200 |              |   |
| 19              | Critical                    | GenericLinkDown   |              | Recovered | 192.168.2.168           | 192.168.2.168 | . . 11                     |                      | 2005-06-07 13:46:17 200 |              |   |
| 20              | Critical                    | GenericLinkDown   |              | Recovered | 192.168.2.168           | 192.168.2.168 | 11                         |                      | 2005-06-06 17:13:03 200 |              |   |
| 21              | Critical                    | GenericLinkDown   |              | Recovered | 192.168.2.168           | 192.168.2.168 | 1                          |                      | 2005-06-06 14:25:48 200 |              |   |
| 22              | Critical                    | GenericLinkDown   |              | Recovered | 192.168.2.168           | 192.168.2.168 | . 11                       |                      | 2005-06-06 13:37:11 200 |              |   |
| 23              | Critical                    | GenericLinkDown   |              | Recovered | 192.168.2.168           | 192.168.2.168 | 1                          |                      | 2005-06-06 13:23:21 200 |              |   |
| 24              | Critical                    | GenericLinkDown   |              | Recovered | 192.168.2.168           | 192.168.2.168 | 11                         |                      | 2005-06-06 12:31:25 200 |              |   |
| 25              | Critical                    | GenericLinkDown   |              | Recovered | 192.168.2.168           | 192.168.2.168 | 11                         |                      | 2005-06-06 12:06:13 200 |              |   |
|                 |                             |                   |              |           |                         |               |                            |                      |                         |              |   |
|                 | 333333333333333<br>$\lvert$ |                   |              |           |                         |               |                            |                      |                         |              | ٠ |
|                 |                             |                   |              |           |                         |               |                            |                      |                         |              |   |

*Figure 5-3 The History Alarms window* 

#### $\bullet$  Delete history alarm(s)

Select one or more records in the Alarm List, and select [**Delete**] from the right click menu.

<span id="page-43-0"></span> $\bullet$  Export history alarm(s)

Select [**Export**] from the right click menu to export the record(s) into a Text or Excel file.

• View alarm details

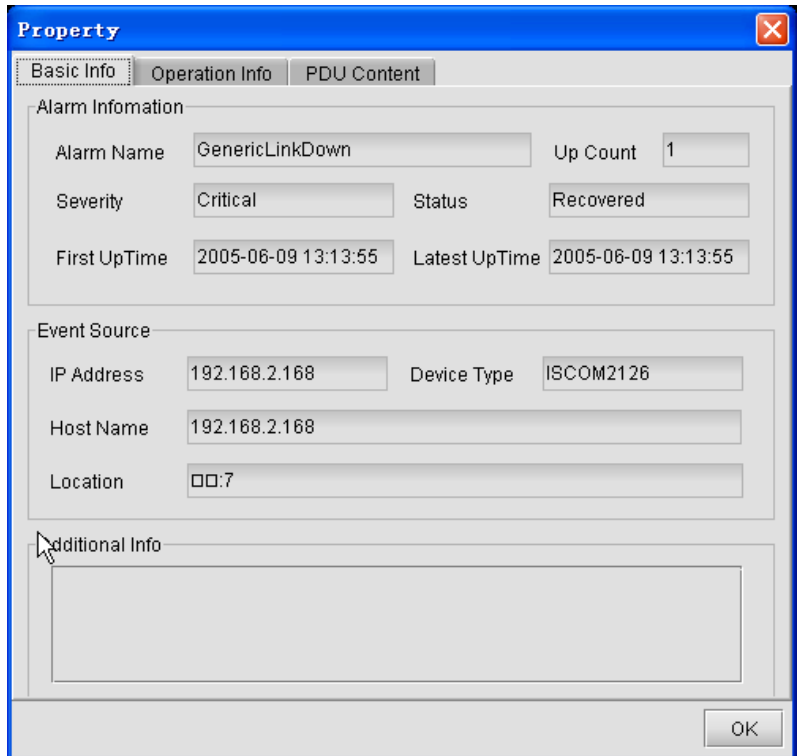

*Figure 5-4 The Property dialog box* 

 $\bullet$  Query history alarm(s)

Select [**Query**] from the right click menu, the Query Condition panel will appear. It enables query on history alarms by condition(s) of device node, time range, alarm type and alarm level.

| <b>E History Alarns</b>                                                       |                                         |                                                                                                    |               |               | н                       | □                 |
|-------------------------------------------------------------------------------|-----------------------------------------|----------------------------------------------------------------------------------------------------|---------------|---------------|-------------------------|-------------------|
| $\vert x \vert$<br>Query All                                                  | $\frac{1}{\sqrt{2}}$<br>Total Count 295 | Page Size 25<br>Page Count12<br>$\overline{\phantom{a}}$                                                                                                    | Page Index1   |               | $\bullet$<br>$\bigcirc$ | 86<br>¢           |
|                                                                               | Severity                                | Alarm Name                                                                                                    | <b>Status</b> | IP Address    | Host Name               | Lo                |
| Query By Status                                                               | <b>intical</b><br>$\mathbf{1}$          | GenericLinkDown                                                                                                    | Recovered     | 192.168.2.168 | 192.168.2.168           | CD:4              |
| O Confirmed<br>O Cleared                                                      | $\overline{2}$<br><b>Intical</b>        | GenericLinkDown                                                                                                    | Recovered     | 192.168.2.168 | 192.168.2.168           | $\Box$ 10         |
|                                                                               | $\overline{3}$<br><b>Intical</b>        | GenericLinkDown                                                                                                    | Recovered     | 192.168.2.168 | 192.168.2.168           | CDC.8             |
|                                                                               | $\overline{4}$<br><b>Intical</b>        | GenericLinkDown                                                                                                    | Recovered     | 192.168.2.168 | 192.168.2.168           | $\Box$ .7         |
| Query By Device                                                               | 5<br><b>Intical</b>                     | GenericLinkDown                                                                                                    | Recovered     | 192.168.2.168 | 192.168.2.168           | 00:12             |
| O Choose Devic.<br>O All Devices                                              | 6<br><b>Intical</b>                     | GenericLinkDown                                                                                                    | Recovered     | 192.168.2.168 | 192.168.2.168           | DD:7              |
|                                                                               | $\overline{7}$<br><b>intical</b>        | GenericLinkDown                                                                                                    | Recovered     | 192.168.2.168 | 192.168.2.168           | $\Box$            |
|                                                                               | 8<br><b>Intical</b>                     | GenericLinkDown                                                                                                    | Recovered     | 192.168.2.168 | 192.168.2.168           | $\Box$ $\Box$ :4  |
|                                                                               | $\overline{9}$<br><b>Intical</b>        | GenericLinkDown                                                                                                    | Recovered     | 192.168.2.168 | 192.168.2.168           | $\Box$ $\Box$ $4$ |
|                                                                               | 10<br><b>intical</b>                    | GenericLinkDown                                                                                                    | Recovered     | 192.168.2.168 | 192.168.2.168           | CD:4              |
|                                                                               | 11<br><b>Intical</b>                    | GenericLinkDown                                                                                                    | Recovered     | 192.168.2.168 | 192.168.2.168           | $\Box$ 17         |
| Query By Severity                                                             | 12<br><b>Intical</b>                    | GenericLinkDown                                                                                                    | Recovered     | 192.168.2.168 | 192.168.2.168           | 00:17             |
| $\Box$ Major                                                                  | 13<br><b>Intical</b>                    | GenericLinkDown                                                                                                    | Recovered     | 192.168.2.168 | 192.168.2.168           | $\Box$ 17         |
| $\Box$ Critical                                                               | 14<br><b>intical</b>                    | GenericLinkDown                                                                                                    | Recovered     | 192.168.2.168 | 192.168.2.168           | CDC6              |
| $\Box$ Minor<br>□ Warning                                                     | 15<br><b>ntical</b>                     | GenericLinkDown                                                                                                    | Recovered     | 192.168.2.168 | 192.168.2.168           | $\Box$ .7         |
|                                                                               | 16<br><b>ritical</b>                    | GenericLinkDown                                                                                                    | Recovered     | 192.168.2.168 | 192.168.2.168           | $\Box$ $\Box$ 4   |
| Unknown                                                                       | 17<br><b>ritical</b>                    | GenericLinkDown                                                                                                    | Recovered     | 192.168.2.168 | 192.168.2.168           | D2:7              |
| Query By Trap<br>O Choose Traps<br>C All Traps<br>Query By Time<br>Start Time |                                         |                                                                                                    |               |               |                         |                   |
| End Time                                                                      | $\overline{\phantom{0}}$                | $\left\langle \cdot \right\rangle$ . The contraction of the contract of the contract of the contract of the contract of the contract of the contract of the contract of the contract of the contract of the contract of the contract of the contrac |               |               |                         | $\mathbf{F}$      |

*Figure 5-5 The History Alarms Query window* 

## **Appendix A Alarm Type**

### **1. The Alarm Typies Supported By Standalone PDH**

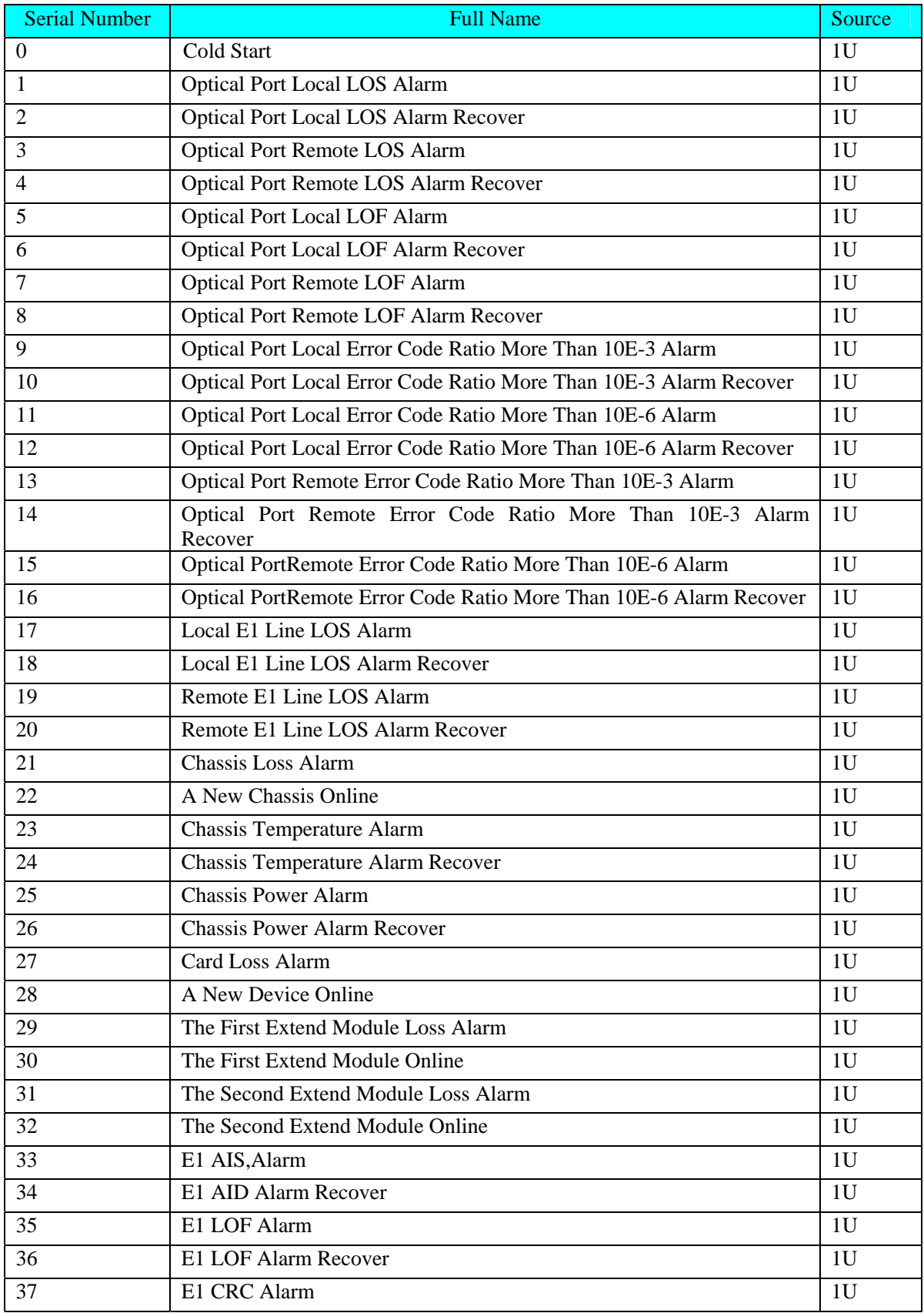

<span id="page-45-0"></span>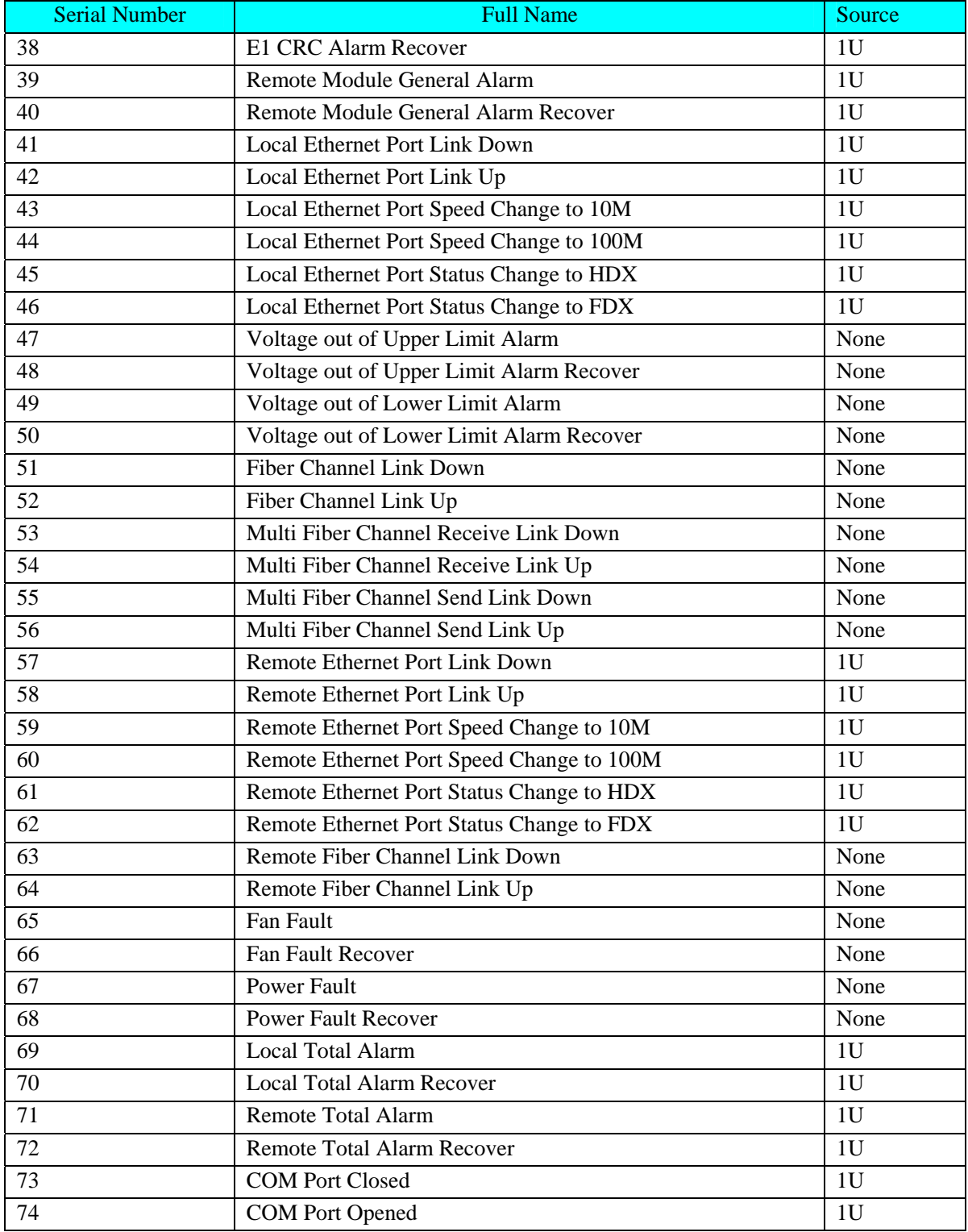

### **2. The Alarm Typies Supported By RC004-16 Modular PDH**

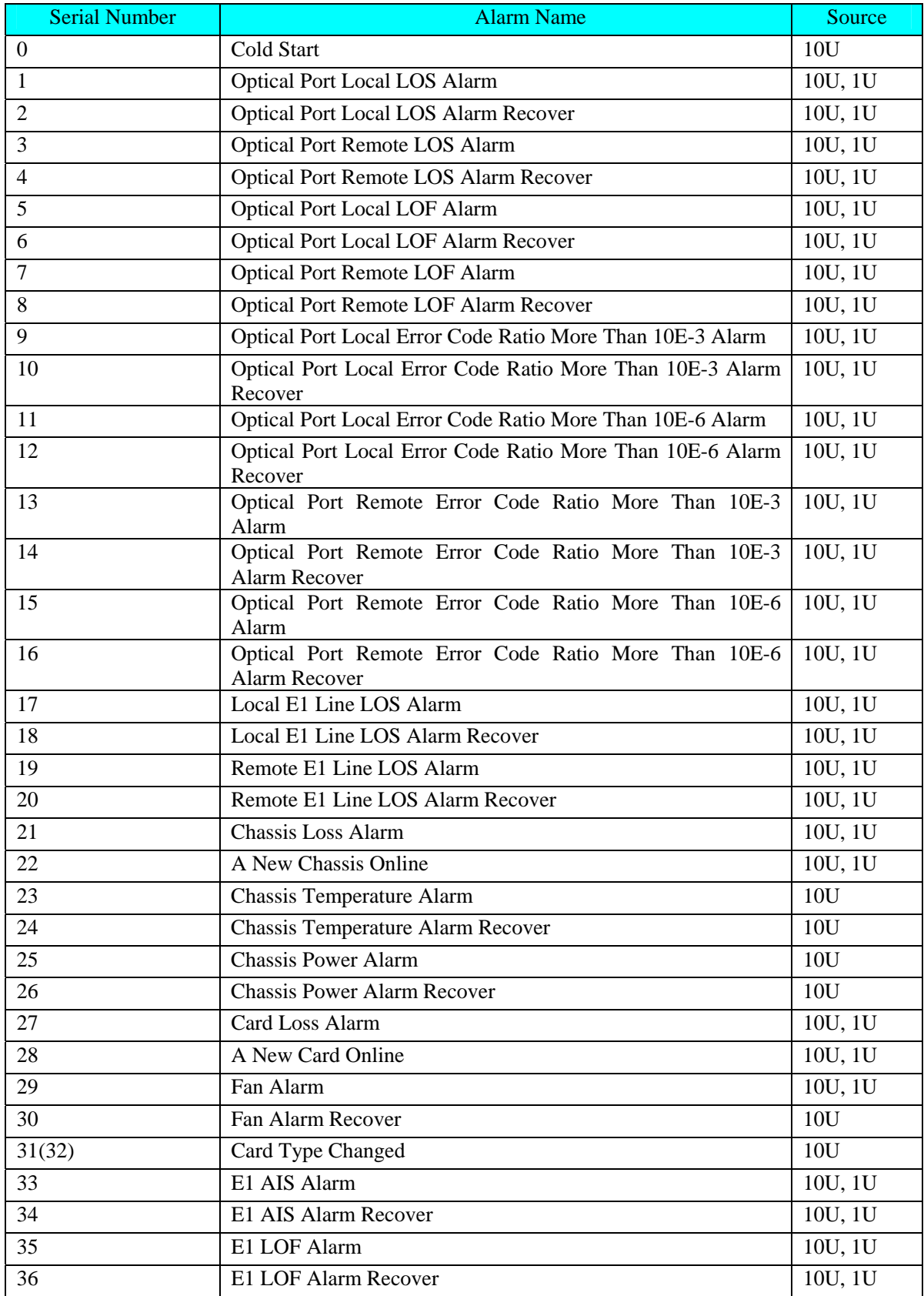

<span id="page-47-0"></span>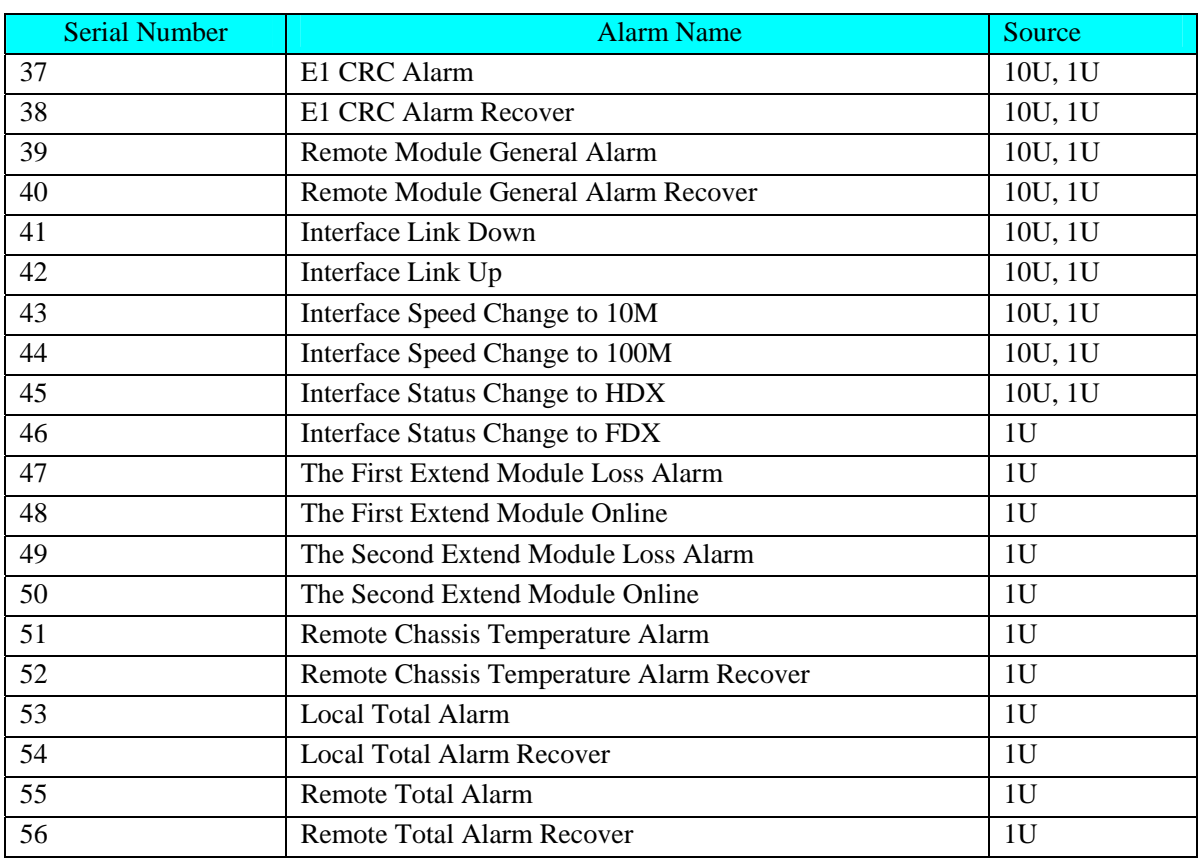

### **Appendix B Abbreviation List**

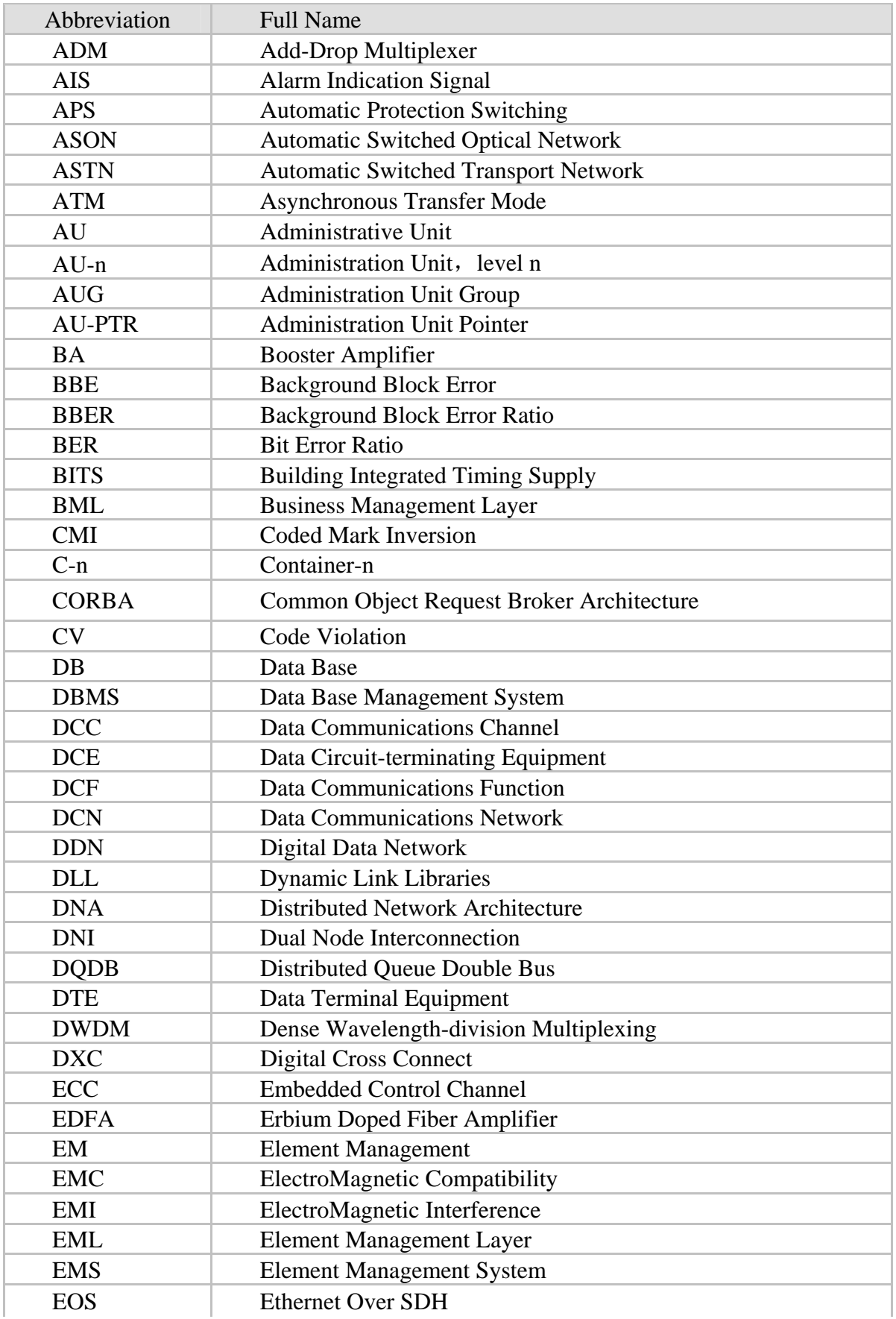

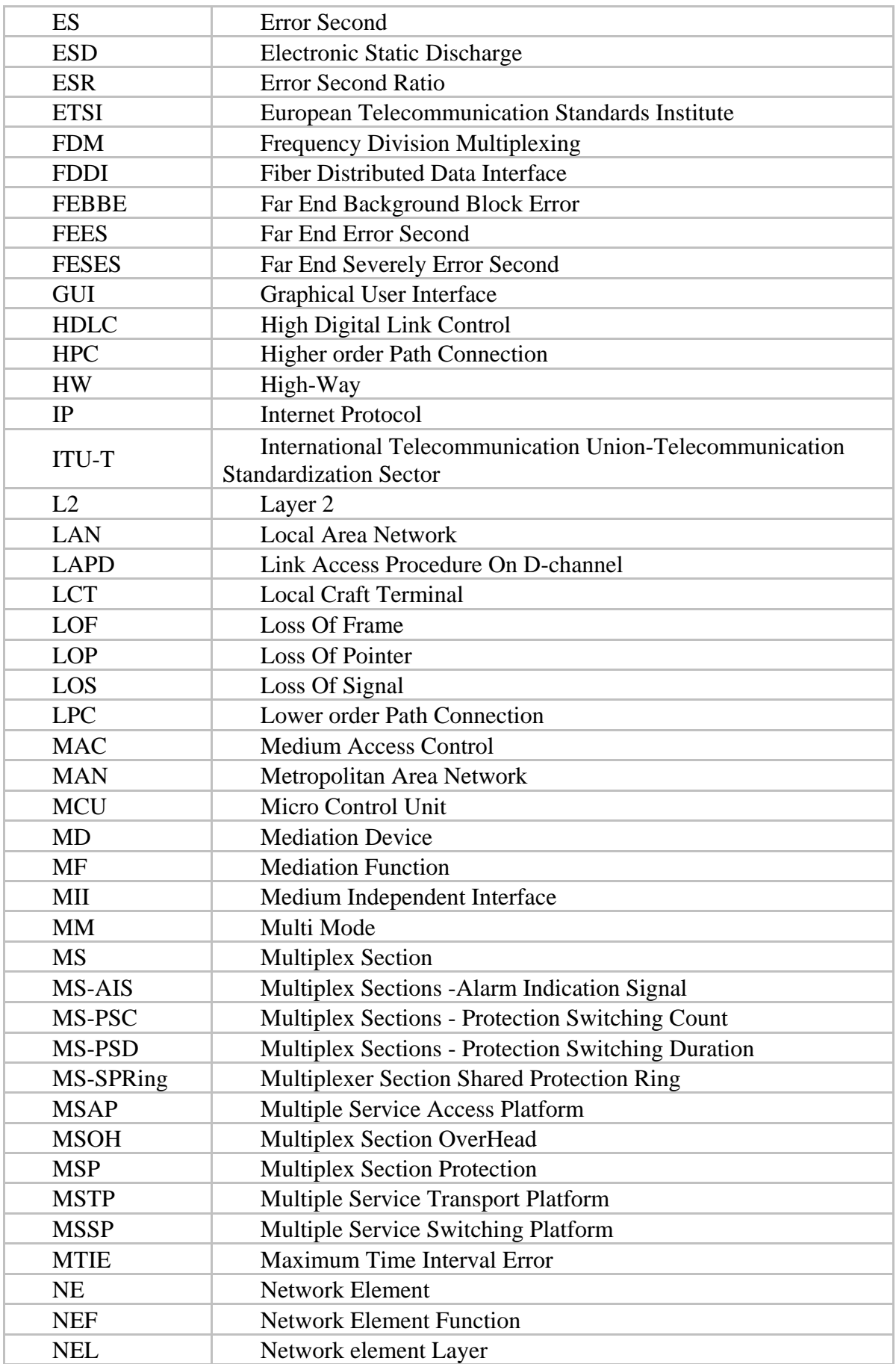

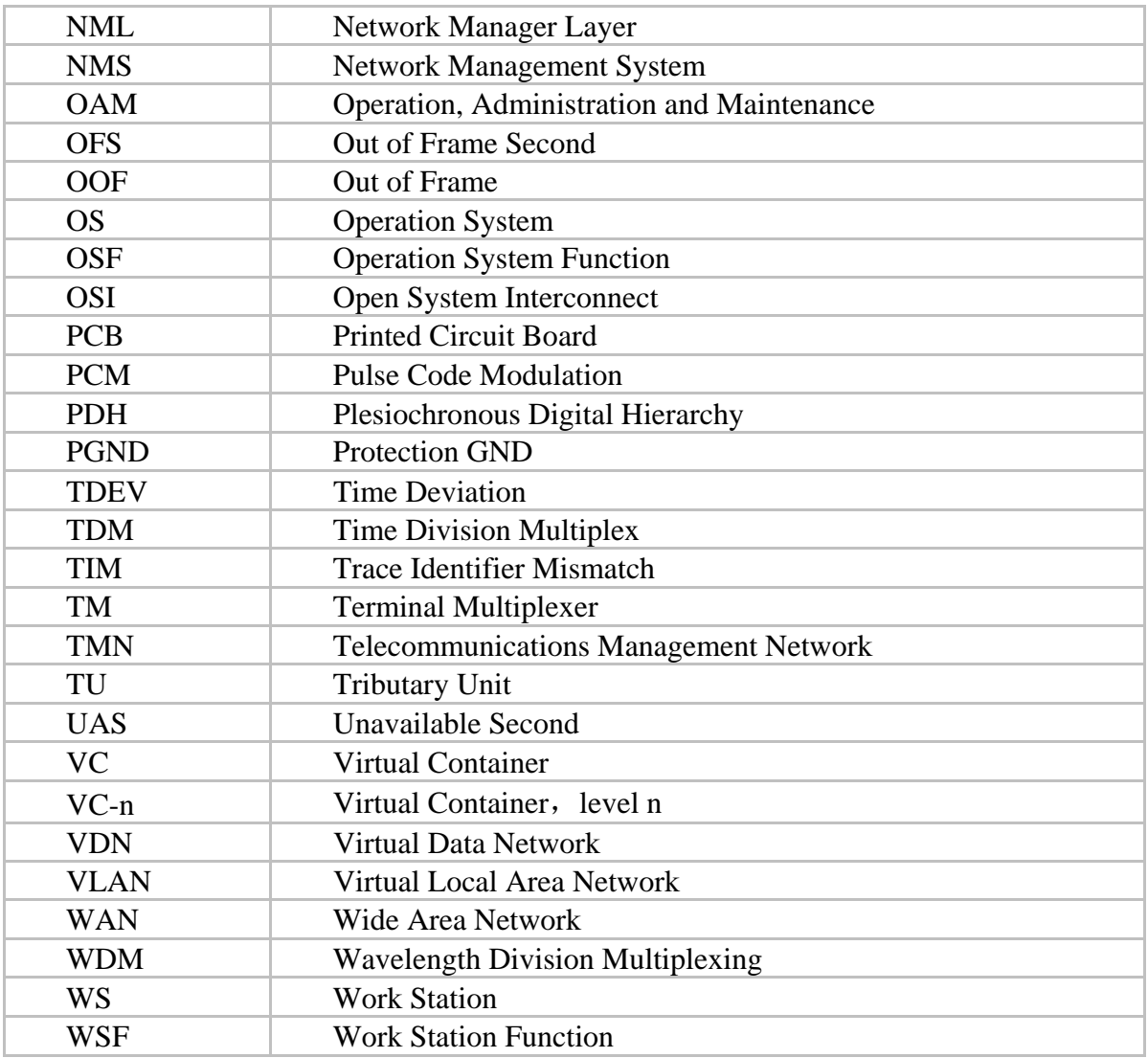